# **Käyttö Pesukone**

# **Wascator FOM71 CLS**

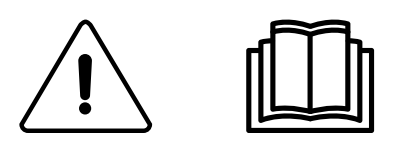

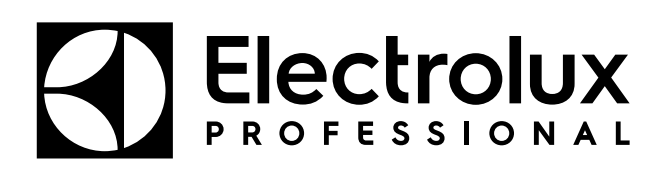

Alkuperäiset ohjeet

# **Sisältö**

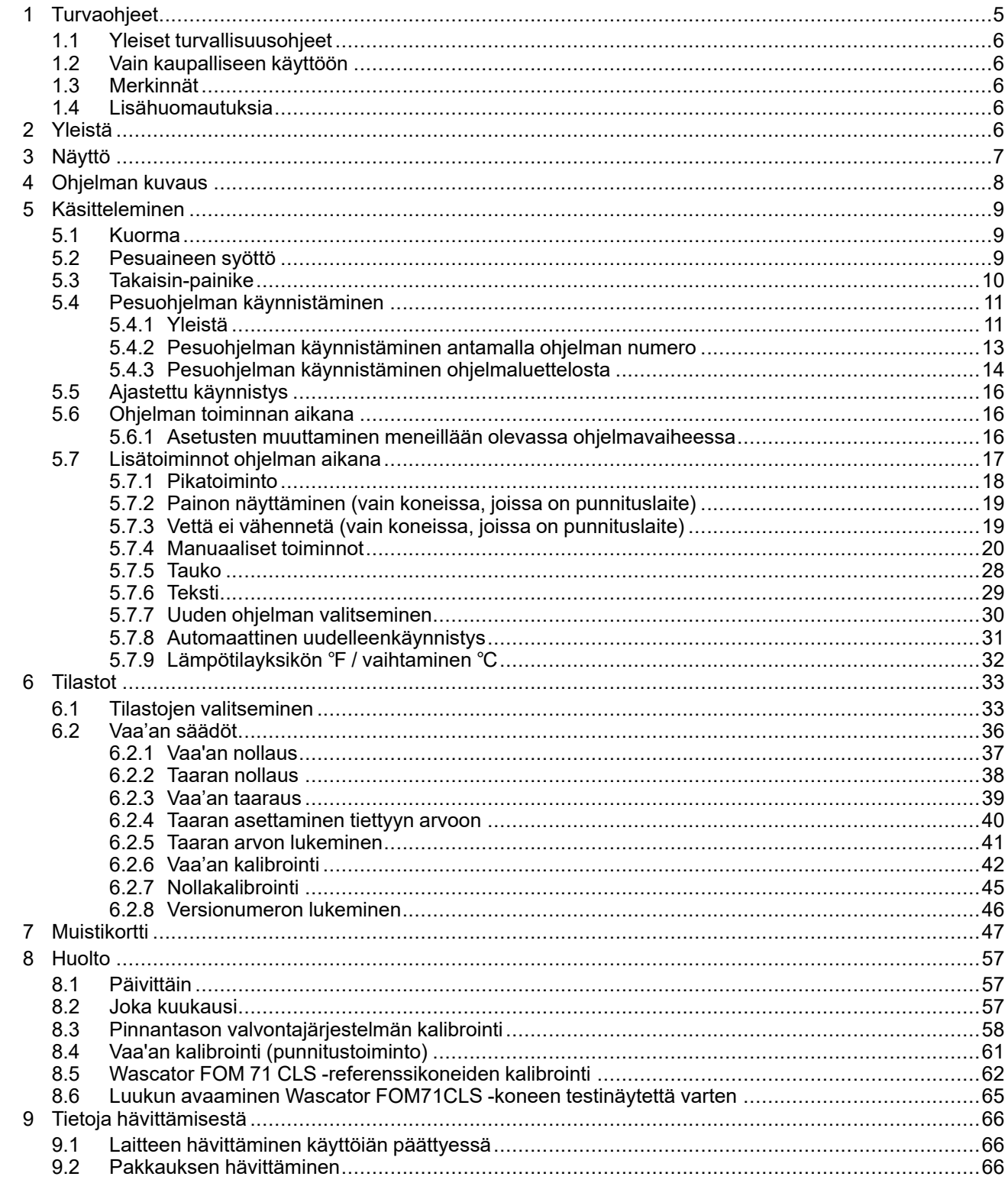

Valmistaja pidättää oikeuden rakennetta ja materiaaleja koskeviin muutoksiin.

# <span id="page-4-0"></span>**1 Turvaohjeet**

- Huoltotöitä saa tehdä ainoastaan valtuutettu asentaja.
- Käytä vain hyväksyttyjä varaosia, varusteita ja kulutusmateriaalia.
- Käytä vain tekstiilien vesipesuun tarkoitettua pesuainetta. Älä koskaan käytä kuivapesuaineita.
- Koneeseen kytketään uudet vesiletkut. Käytettyjä vesiletkuja ei saa käyttää.
- Koneen luukun lukkoa ei missään olosuhteissa saa ohittaa.
- Ilmoita laitteessa mahdolliset esiin tulevat ongelmat vastaavalle henkilölle mahdollisimman pian. Tämä on tärkeää sekä oman turvallisuutesi että muiden turvallisuuden vuoksi.
- ÄLÄ TEE MUUTOKSIA TÄHÄN LAITTEESEEN.
- Koneen virransaanti on katkaistava huollon ja osienvaihdon ajaksi.
- Kun virta on katkaistu, käyttäjän on varmistettava, että kone on kytketty irti verkkovirrasta (pistoke on irrotettu ja sitä ei kytketä takaisin) kaikissa pisteissä, joihin käyttäjällä on pääsy. Jos tämä ei ole mahdollista koneen rakenteen tai kokoonpanon takia, irtikytketty katkaisija on lukittava erotusasentoon.
- Noudata sähköasennus periaatteita ja: kiinnitä ensin moninapainen kytkin koneeseen asennuksen ja huollon helpottamiseksi.
- Mikäli koneen arvokilvessä on erilainen nimellisjännite tai nimellistaajuus (erotettu merkillä /), asennusoppaasta löytyvät ohjeet koneen asettamiseksi toimimaan vaaditulla nimellisjännitteellä tai nimellistaajuudella.
- Sellaisten kiinteästi asennettujen laitteiden osalta, joissa ei ole virransyötöstä erottavaa mekanismia, joka kytkee irti kaikkinapaisesti tarjoten täyden irtikytkennän ylijänniteluokan III mukaisesti, ohjeissa on sanottu, että kiinteään johdotukseen on asennettava irtikytkentämahdollisuus johdotusmääräysten mukaisesti.
- Pohjassa olevia aukkoja ei saa peittää matolla.
- Kuivien vaatteiden maksimipaino: 7 kg.
- A-painotuksella mitattu äänenpainetaso työpisteissä:
	- Pesu: <70 dB(A).
	- Linkous: <70 dB(A).
- Syöttöveden maksimipaine: 1000 kPa
- Veden pienin tulopaine: 50 kPa
- Muut vaatimukset seuraavissa maissa: AT, BE, BG, HR, CY, CZ, DK, EE, FI, FR, DE, GR, HU, IS, IE, IT, LV, LT, LU, MT, NL, NO, PL, PT, RO, SK, SI, ES, SE, CH, TR, UK:
	- VAROITUS: Tätä konemallia ei pidä asentaa yleisiin tiloihin.
- Muita maita koskevat lisävaatimukset:
	- Laitetta ei ole tarkoitettu sellaisten henkilöiden (mukaan lukien lapset) käyttöön, joiden fyysiset, aistimelliset tai henkiset kyvyt ovat rajoittuneita tai joiden kokemus tai tietämys on puutteellinen, ellei heidän turvallisuudestaan vastuussa oleva henkilö valvo heitä tai ohjaa heitä laitteen käytössä. Lapsille on kerrottava, ettei koneella saa leikkiä.
	- Tämä laite on tarkoitettu käytettäväksi kotitaloudessa ja vastaavissa sovelluksissa, kuten: (IEC 60335-2-7) henkilökunnan keittiöt kaupoissa, toimistoissa ja muissa työympäristöissä, maatiloilla, asiakkaiden käytettävissä hotelleissa, motelleissa ja

muissa majoitustiloissa, bed and breakfast -tyyppisissä ympäristöissä, kerrostalojen yhteistiloissa tai itsepalvelupesuloissa.

# <span id="page-5-0"></span>**1.1 Yleiset turvallisuusohjeet**

Kone on tarkoitettu vain vesipesuun.

Konetta ei saa valella vedellä.

Jotta vältetään mahdolliset veden tiivistymisen aiheuttamat vauriot sähköosille (muille osille), koneen täytyy olla huoneenlämmössä 24 tuntia, ennen kuin se otetaan käyttöön.

# <span id="page-5-1"></span>**1.2 Vain kaupalliseen käyttöön**

Tässä ohjekirjassa kuvattu kone/kuvatut koneet on valmistettu yksinomaan kaupalliseen ja teolliseen käyttöön.

### <span id="page-5-2"></span>**1.3 Merkinnät**

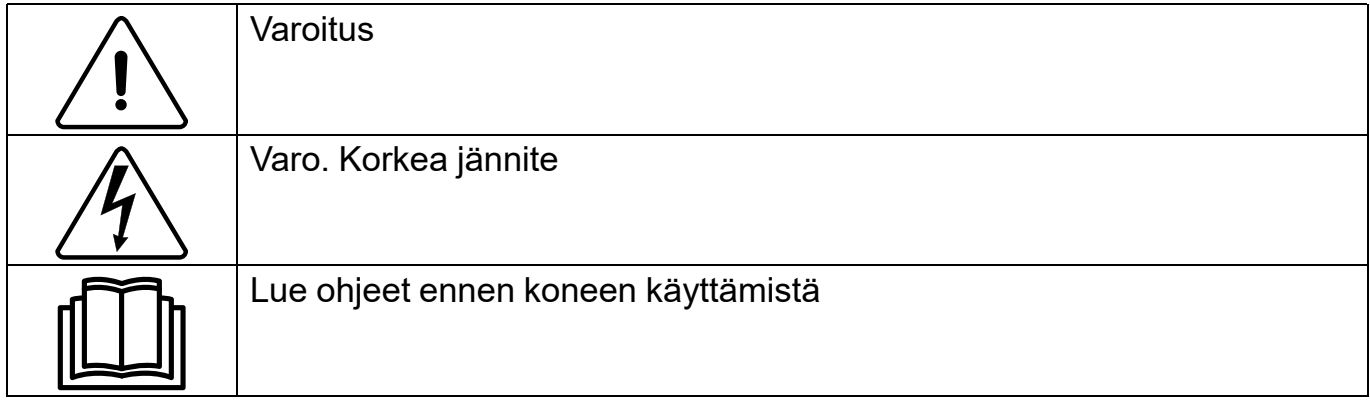

## <span id="page-5-3"></span>**1.4 Lisähuomautuksia**

#### **Huom!**

**Painon kalibrointi (vain Wascator FOM71 CLS): Jos näytössä näkyvä arvo on suurempi kuin ± 0,1 kg, nollaa vaaka. Pinnantason kalibrointi: Tarkista ja kalibroi, jos käynnistetään pidempi testisarja.**

#### **Huom!**

**Kaikkia näyttötekstejä ja toimintoja ei välttämättä ole omassa konemallissasi.**

# <span id="page-5-4"></span>**2 Yleistä**

Tätä konetta ohjaa mikroprosessoriin perustuva ohjelmien hallintayksikkö. Tällä laitteistolla on useita etuja kuten:

- Ajastusta, tasoja ja lämpötiloja hallitaan suurella tarkkuudella ja joustavuudella.
- Pesuohjelmien tarkemmat tiedot, koneen tila ja toiminnot sekä pesuajat ja lämpötilat saadaan näkyviin isolle näytölle selkokielisinä.
- Käyttäjä voi luoda uusia pesuohjelmia ja säätää olemassa olevia ohjelmia sopiviksi erilaisille tekstiileille, likaisuusasteelle jne. käyttökokemuksen perusteella.
- Koneen turvallisuustaso on hyvin korkea jatkuvan valvonnan ja sisäänrakennettujen turvalukitusten ansiosta.
- Ohjelmanhallintayksikössä on muistikorttien lukulaite. Muistikortit ovat luottokortin kokoisia kortteja, jotka sisältävät muistisirun.

Muistikorttien avulla käyttäjä voi:

- siirtää pesuohjelmia tietokoneen ja pesukoneen välillä tai koneesta toiseen
- suorittaa pesuohjelmia suoraan muistikortilta

Suuri joustavuus ohjelman toiminnan aikana:

- siirtyä nopeasti eteen- ja taaksepäin pesuohjelmassa
- muuttaa lämpötilaa, ohjelmamoduulin pituutta ja linkousnopeutta suoraan ohjelman aikana
- käynnistää toisen pesuohjelman milloin tahansa ohjelman aikana.

# <span id="page-6-0"></span>**Näyttö**

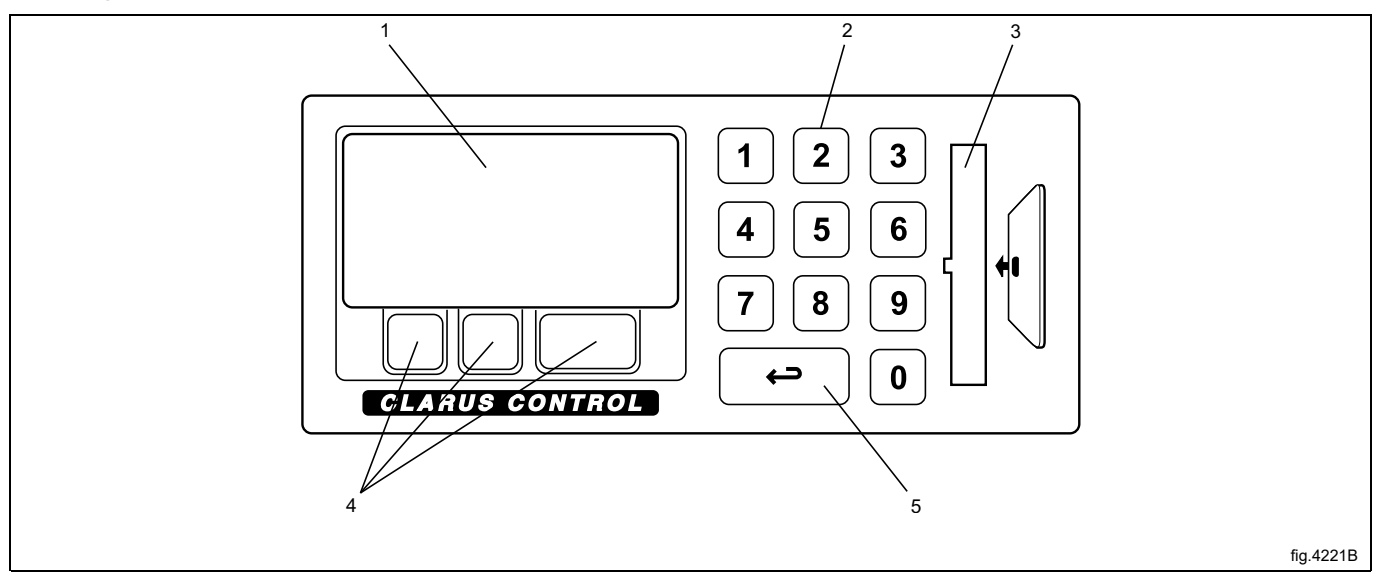

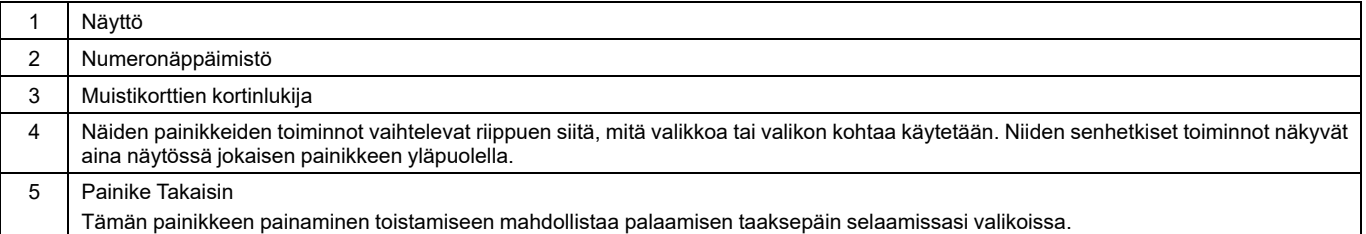

# <span id="page-7-0"></span>**4 Ohjelman kuvaus**

Koneen ohjelmanhallintayksikön muistissa on yhdeksän vakiopesuohjelmaa, jotka on numeroitu 991–999. Seuraavassa taulukossa näkyvät vakiopesuohjelmat ja niiden lyhyt kuvaus:

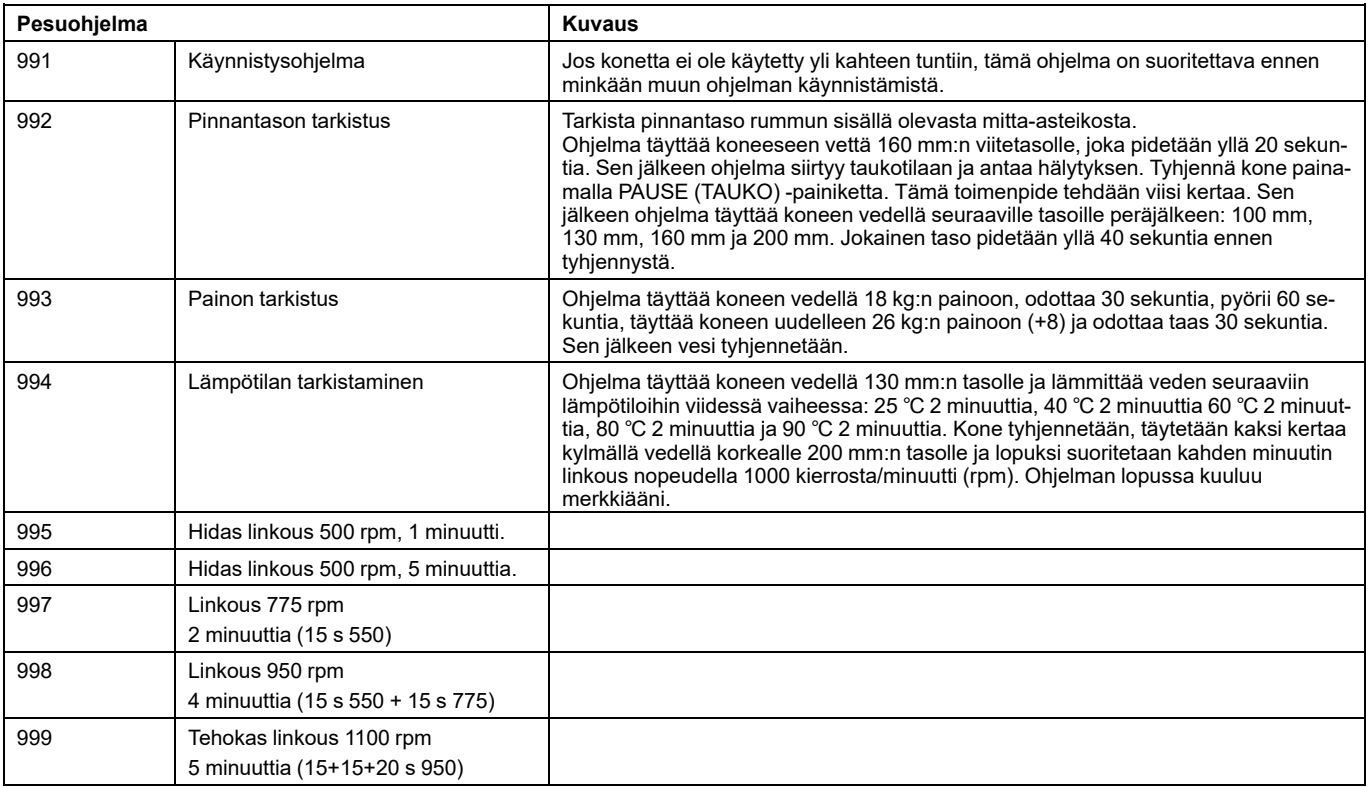

# <span id="page-8-0"></span>**5 Käsitteleminen**

# <span id="page-8-1"></span>**5.1 Kuorma**

- Lajittele pyykki huomioiden tekstiilien hoito-ohjemerkinnät. Tyhjennä kaikki taskut ja sulje vetoketjut.
- Avaa koneen luukku, tarkista, että rumpu on tyhjä, täytä pyykki koneeseen ja sulje luukku.

# <span id="page-8-2"></span>**5.2 Pesuaineen syöttö**

Jos konetta ei ole liitetty automaattiseen pesunesteen ruiskutusjärjestelmään, lisää suositeltu määrä pesuainetta ja huuhteluainetta.

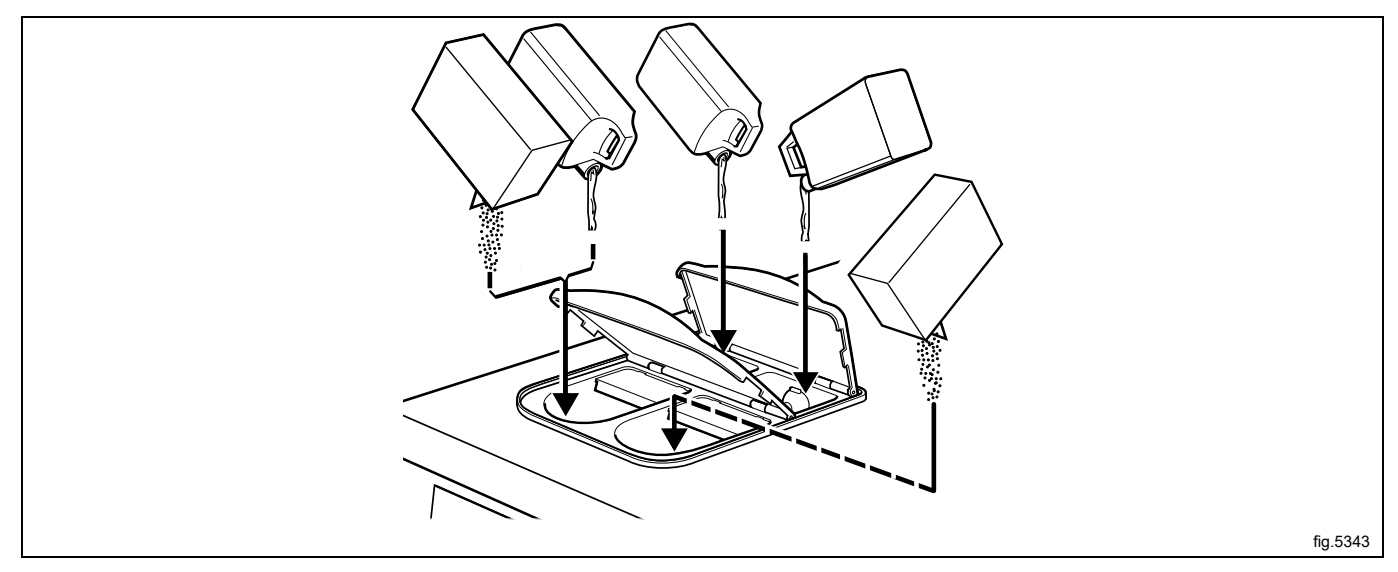

Lokero 1 – esipesu, pesujauhe tai pesuneste

Lokero 2 – varsinainen pesu, pesujauhe

Lokero 3 – huuhteluaine

#### **Huom!**

**Huuhteluainetta ei voi käyttää painonseurannan yhteydessä (lokeroa 3 käytetään veden annosteluun kaikissa pesuissa).**

Lokero 4 – varsinainen pesu, pesuneste

# <span id="page-9-0"></span>**5.3 Takaisin-painike**

Takaisin-painike siirtää yhden valikon taaksepäin. Painamalla painiketta toistuvasti voit palata seuraavaan valikkoon milloin tahansa:

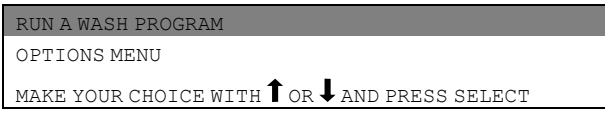

Jos näytöllä näkyy väärä kohta tai jos haluat perua aikaisemmat painikkeiden painallukset:

Paina Takaisin-painiketta **kerran tai useampia kertoja**.

# <span id="page-10-0"></span>**5.4 Pesuohjelman käynnistäminen**

# <span id="page-10-1"></span>**5.4.1 Yleistä**

Pesuohjelma voidaan käynnistää kahdella tavalla:

- 1. Syöttämällä ohjelman numero.
- 2. Käynnistämällä ohjelmakirjastosta.

Jos olet epävarma käytettävissä olevista ohjelmista, voit valita ohjelman ohjelmaluettelosta, jossa ohjelmat näkyvät kuvauksineen luettelomuodossa.

Paina painiketta  $\bm{\downarrow}$  tai  $\bm{\hat{\textbf{T}}}$  kerran tai useampia kertoja ja korosta näin kohta RUN A WASH PROGRAM (SUORITA PESUOHJELMA).

Paina SELECT (VALITSE) -painiketta.

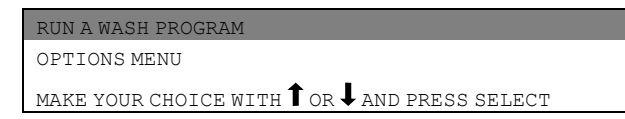

Tästä voit valita ohjelmia ohjelmakirjastoista (A). Lue ohjelmakirjaston kohta Pesuohjelman käynnistäminen.

Näkyviin tulee useimmiten käytetyn ohjelman numero (B).

Paina tätä painiketta, jos haluat valita kyseisen ohjelman (C).

Syötä ohjelman numero numeropainikkeilla.

Jos syötät väärän numeron, syötä oikea numero aikaisemman numeron päälle.

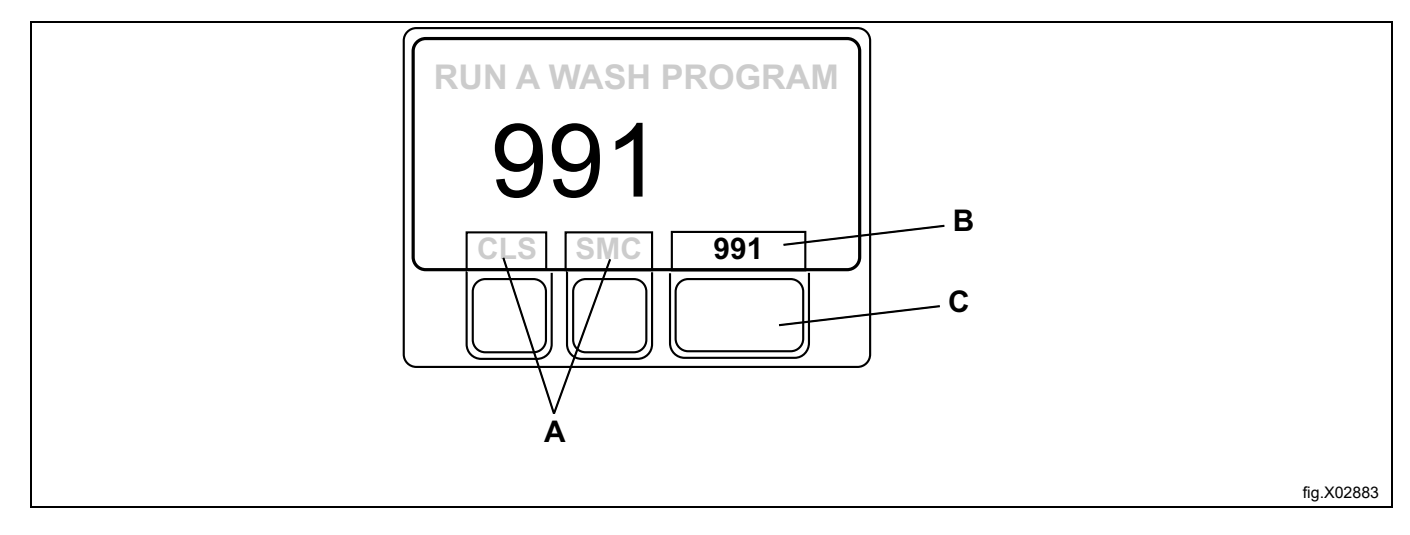

Paina SELECT (VALITSE) -painiketta.

Pesuohjelman aikana näkyvissä ovat seuraavat tiedot:

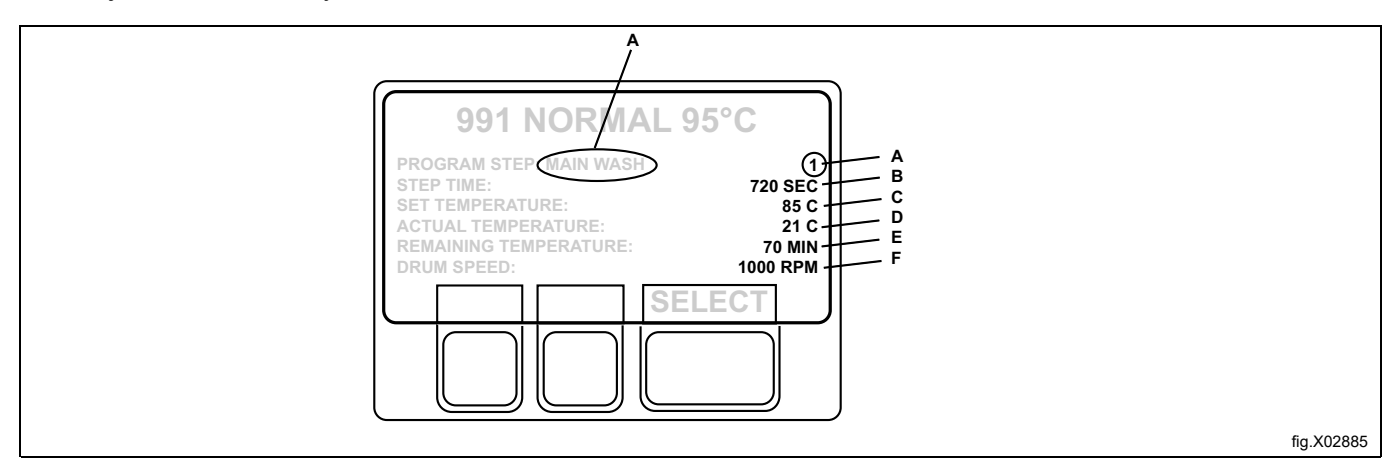

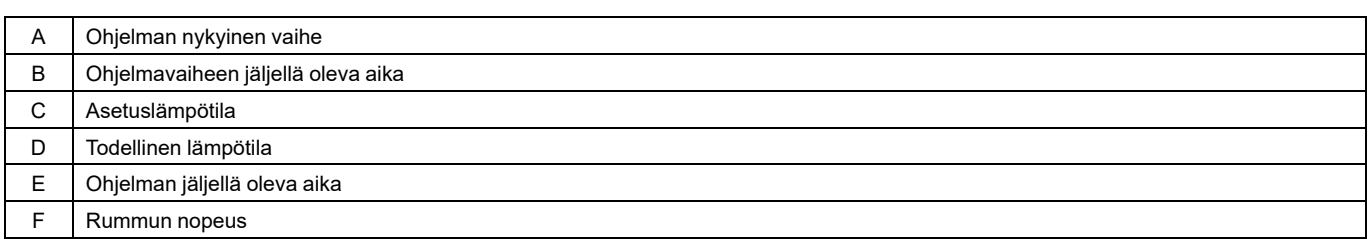

Jos ohjelmanhallintayksikössä (PCU) on muistikortti ja valitsemasi ohjelma on sekä muistikortilla että ohjelmanhallintayksikön muistissa, näkyviin tulee kysymys FROM CLS OR SMC?

- Jos haluat valita ohjelmanhallintayksikön muistissa olevan ohjelman, paina CLS-painiketta.
- Jos haluat valita muistikortilla olevan ohjelman, paina SMC-painiketta.

Joissakin näytön teksteissä Clarus Controliin viitataan lyhenteellä CLS ja muistikorttiin lyhenteellä SMC.

# <span id="page-12-0"></span>**5.4.2 Pesuohjelman käynnistäminen antamalla ohjelman numero**

Anna pesuohjelman numero numeronäppäimistön kautta ja paina SELECT.

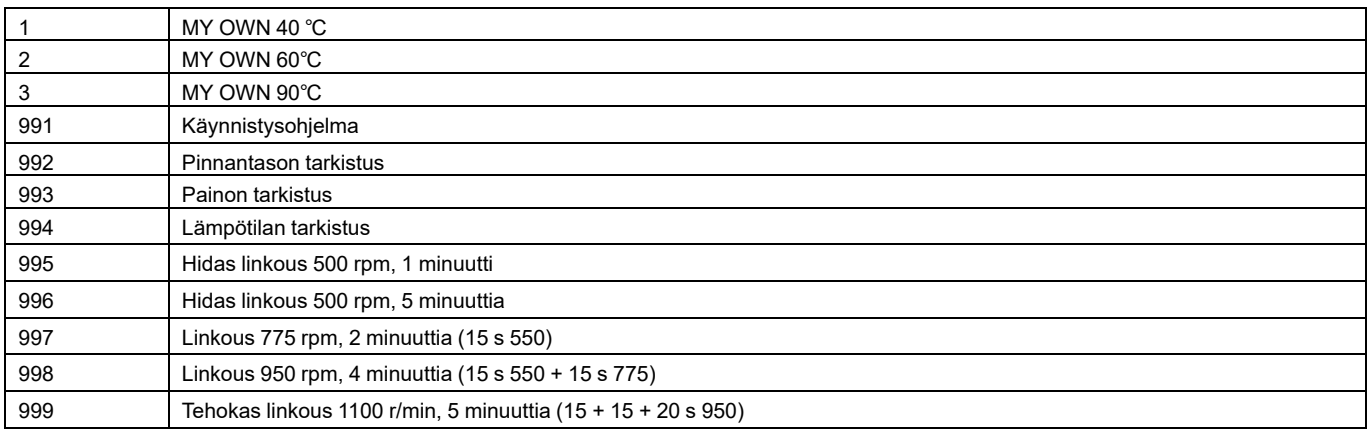

# **Jos olet syöttänyt väärän numeron**

Syötä oikea numero aikaisemman numeron päälle. Esimerkki: 991. Syötä ohjelman numero numeropainikkeilla. Paina SELECT (VALITSE) -painiketta.

# <span id="page-13-0"></span>**5.4.3 Pesuohjelman käynnistäminen ohjelmaluettelosta**

Ohjelmakirjasto sisältää kaikki pesuohjelmat, sekä käyttäjäkohtaiset että vakio-ohjelmat ohjelmanumeroineen ja kuvauksineen.

Aina kun uusi ohjelma tallennetaan koneen ohjelmamuistiin, sen numero ja kuvaus lisätään automaattisesti ohjelmakirjastoon.

Ohjelmakirjastoa voi käyttää pesuohjelman käynnistämiseen mutta myös ohjelmointiin, kun pesuohjelmaan on tehtävä muutoksia tai jos uusi ohjelma halutaan luoda olemassa olevan pohjalta.

Jos ohjelmanhallintayksikössä on muistikortti ja valitsemasi ohjelma on sekä muistikortilla että ohjelmanhallintayksikön muistissa, näkyviin tulee kysymys FROM CLS OR SMC?

Jos haluat valita ohjelmanhallintayksikön muistissa olevan ohjelman, paina CLS-painiketta.

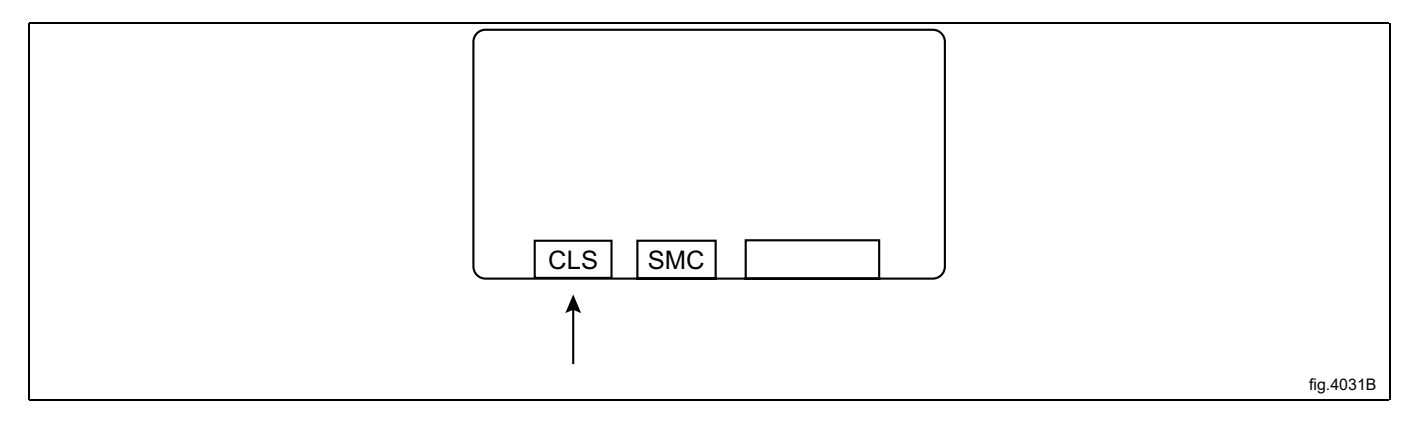

Jos haluat valita muistikortilla olevan ohjelman, paina SMC-painiketta.

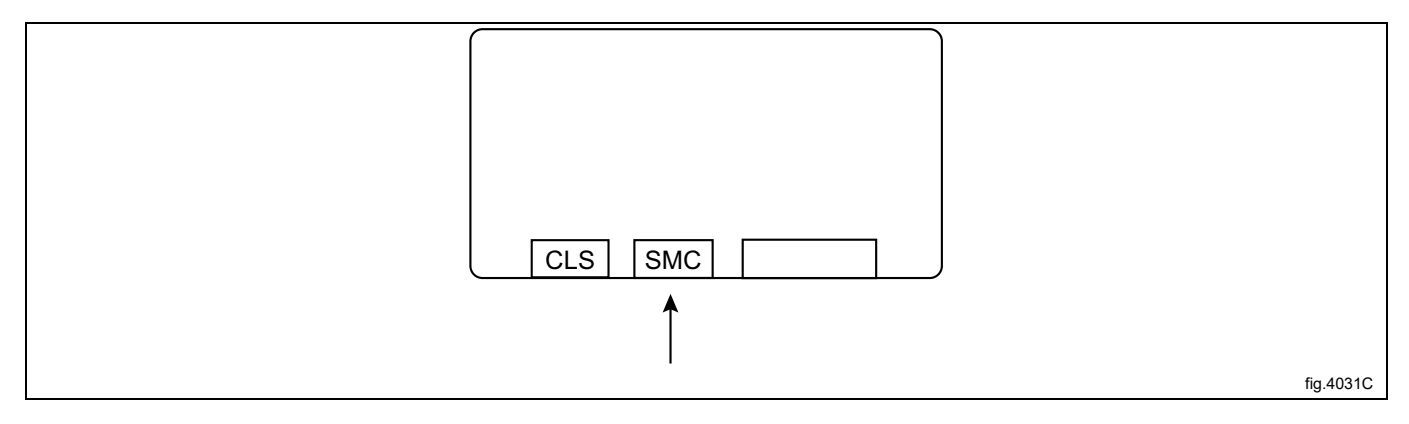

Ohjelmakirjaston voi valita myös Asetukset-valikosta OPTIONS MENU. Valitse sen jälkeen pesuohjelmakirjasto WASH PROGRAM LIBRARY.

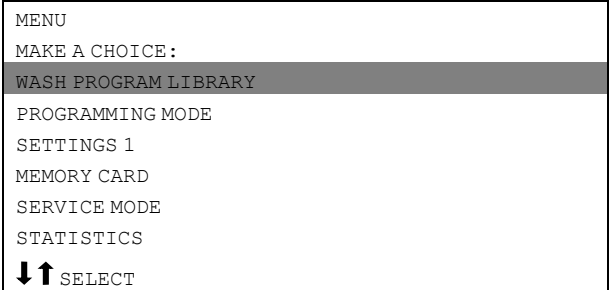

Korosta haluamasi pesuohjelma painamalla painiketta  $\overline{\downarrow}$  riittävän monta kertaa.

| 991 Start-up program                                          |
|---------------------------------------------------------------|
| 992 Level check                                               |
| 993 Weight check                                              |
| 994 Temperature check                                         |
| 995 Low extraction 500 rpm 1 minute                           |
| 996 Low extraction 500 rpm 5 minutes                          |
| 997 Extraction 775 rpm 2 minutes (15s 550)                    |
| 998 Extraction 950 rpm 4 minutes (15s 550 + 15s)<br>775)      |
| 999 High extraction 1100 rpm 5 minutes (15 + 15 +<br>20s 950) |

Paina SELECT (VALITSE) -painiketta.

#### **Muistikortit**

Muistikortti on luottokortin kokoinen muovikortti, jossa on elektroninen muistisiru. Muistikorttiin voi tallentaa 10–15 normaalikokoista ohjelmaa. Jos ohjelmat ovat enimmäkseen pieniä, niitä voi tallentaa enemmän, kun taas suurempia ohjelmia mahtuu muistikortille vähemmän. Muistikorttien avulla voit:

- siirtää pesuohjelmia koneesta toiseen
- suorittaa pesuohjelmia suoraan muistikortilta
- siirtää pesuohjelmia tietokoneesta muistikortille ja muistikortilta tietokoneeseen.

# <span id="page-15-0"></span>**5.5 Ajastettu käynnistys**

Ajastettu käynnistys tarkoittaa, että kone ei käynnistä pesuohjelmaa ennen kuin asetettu aika on kulunut. Tällä toiminnolla voit esimerkiksi täyttää koneen illalla, mutta asettaa pesun käynnistymään vasta aikaisin aamulla, jolloin se päättyy ajoissa seuraavalle työvuorolle.

Syötä aika numeropainikkeilla (enintään 99 tuntia). Tämä parametri näkyy näytön oikealla puolella.

Tallenna asetettu aika START-painikkeella (viiveajan laskenta käynnistyy välittömästi).

Jos näytössä näkyy esimerkiksi 12.00, pesuohjelma alkaa 12 tunnin kuluttua.

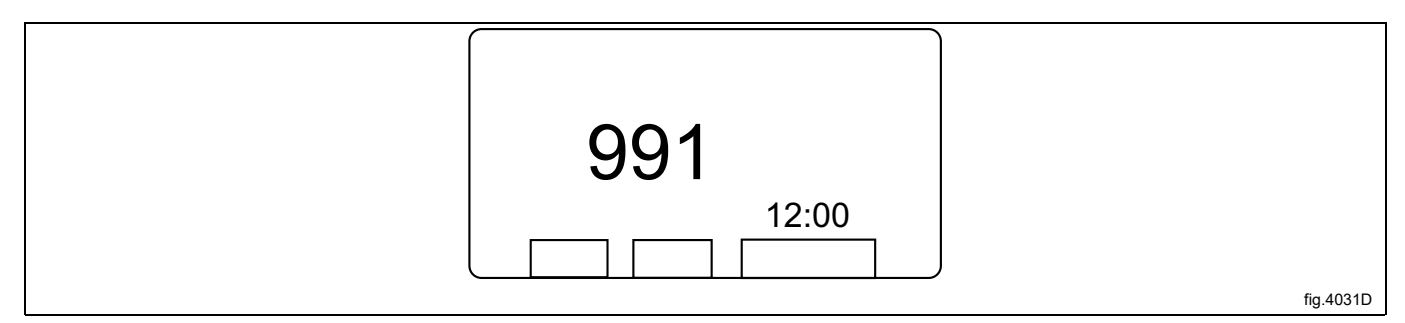

Jos haluat peruuttaa ajastetun käynnistyksen: Paina EXIT (POISTU) -painiketta.

# <span id="page-15-1"></span>**5.6 Ohjelman toiminnan aikana**

# <span id="page-15-2"></span>**5.6.1 Asetusten muuttaminen meneillään olevassa ohjelmavaiheessa**

Voit muuttaa seuraavia ohjelmavaiheita:

- **Prewash (esipesu), Main wash (pääpesu), Rinse (huuhtelu), Drain (tyhjennys), Soak (liotus)** Ohjelmavaiheen pituus (enintään 9998 sekuntia), lämmityslämpötila (enintään 97 ℃).
- **Extraction (linkous)**
	- Ohjelmavaiheen pituus (enintään 3599 sekuntia), linkousnopeus.

Korosta tarvittava rivi painamalla painiketta  $\uparrow$  kerran tai useampia kertoja.

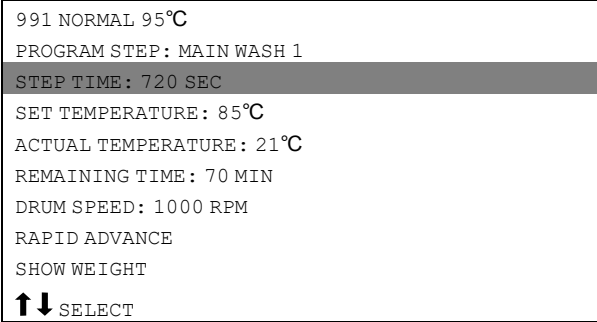

Paina SELECT (VALITSE) -painiketta.

#### **Jos olet syöttänyt väärän parametrin**

Paina edelleen numeropainikkeita ja syötä oikeat numerot väärän parametrin päälle.

#### **Huom!**

**Korvaa väärä parametri aina syöttämällä sama määrä numeroita kuin näytössä on.**

**Esimerkki:**

**Jos haluat muuttaa ohjelmavaiheen ajaksi 30 sekuntia, syötä numerot 030 aikaisemman parametrin päälle.**

Syötä uusi parametri numeropainikkeilla.

# <span id="page-16-0"></span>**5.7 Lisätoiminnot ohjelman aikana**

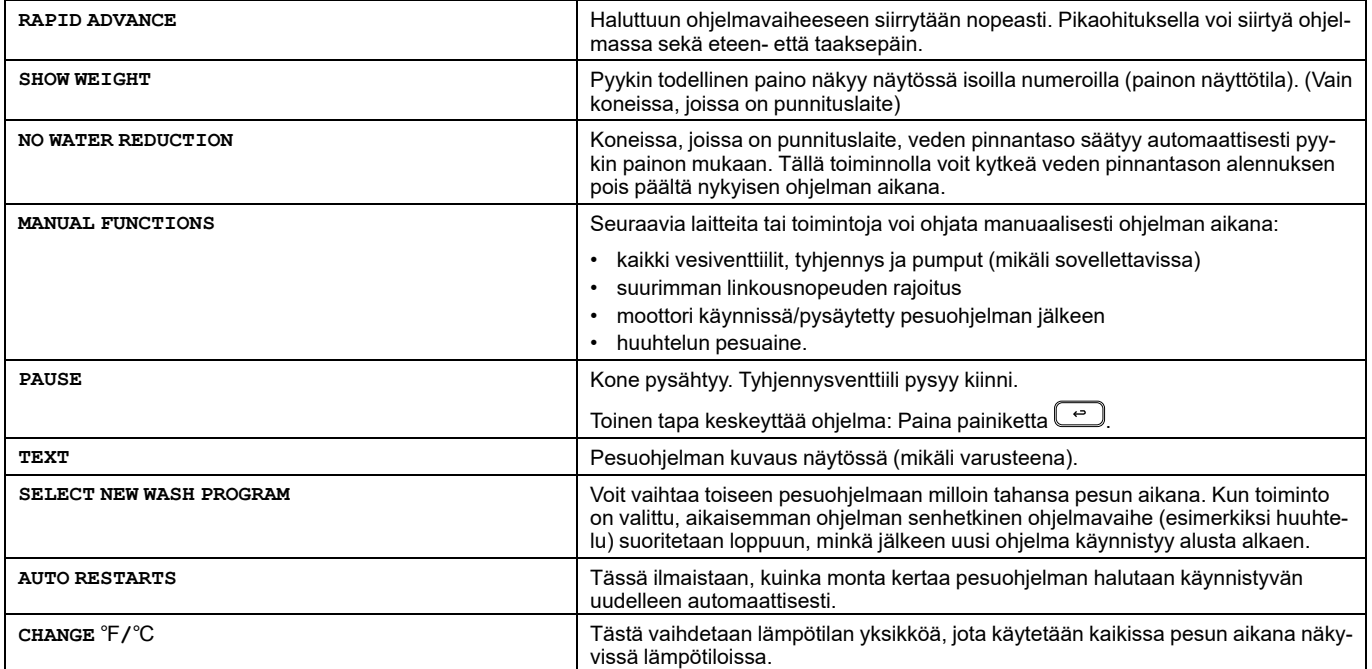

# <span id="page-17-0"></span>**5.7.1 Pikatoiminto**

Ohjelman keskeyttäminen ennen sen päättymistä:

- Valitse RAPID ADVANCE (PIKAOHITUS) ja paina SELECT (VALITSE) -painiketta. Siirry kohtaan END OF PROGRAM (OHJELMAN LOPPU) ja paina SELECT-painiketta.
- Odota, kunnes näytössä lukee DOOR IS UNLOCKED (LUUKKU LUKITSEMATTA).
- Sen jälkeen luukun voi avata.

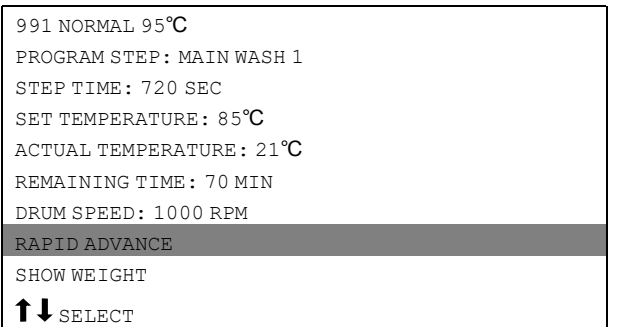

Tarkista, että RAPID ADVANCE (PIKAOHITUS) on korostettu.

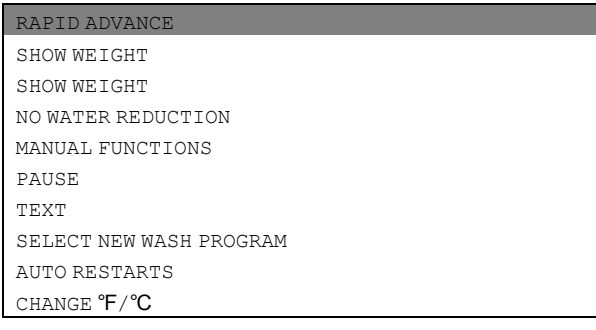

Jos vaihtoehto ei ole korostettu:

Paina painiketta  $\bm{\downarrow}$  tai  $\bm{\uparrow}$  kerran tai useampia kertoja ja korosta näin vaihtoehto RAPID ADVANCE (PIKAOHITUS). Paina SELECT (VALITSE) -painiketta.

Pikaohitus toimii kumpaankin suuntaan painikkeilla  $\bm{\downarrow}$  ja  $\bm{\hat{\textsf{T}}}$ . Pikaohituksella voit siirtyä eteenpäin ja ohittaa yhden tai useamman ohjelmavaiheen. Pikaohituksella taaksepäin voit toistaa yhden tai useamman ohjelmavaiheen.

Korosta ohjelmavaihe, johon haluat siirtyä, painamalla painiketta  $\bm \downarrow$  tai  $\bm \hat \bm \tau$  kerran tai useampia kertoja. Paina SELECT (VALITSE) -painiketta.

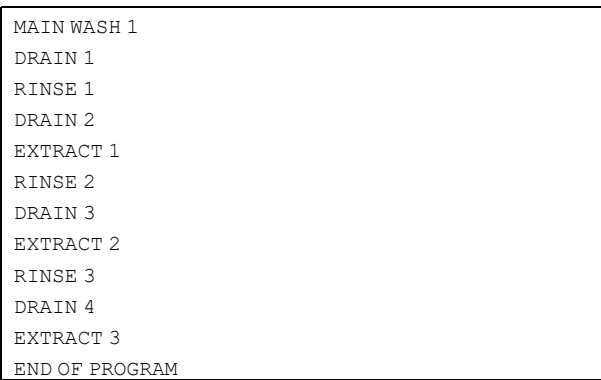

#### **Automaattinen paluu normaalinäyttöön**

Jos mitään painiketta ei paineta 20 sekuntiin, näyttö palaa automaattisesti aikaisempaan tilaan.

# <span id="page-18-0"></span>**5.7.2 Painon näyttäminen (vain koneissa, joissa on punnituslaite)**

Todellinen paino näkyy näytössä isoilla numeroilla (painon näyttötila).

Jos punnituslaitetta ei ole kytketty, näkyviin tulee virheilmoitus FUNCTION NOT ALLOWED (TOIMINTO EI SALLITTU).

Paina painiketta  $\downarrow$  tai  $\uparrow$  kerran tai useampia kertoja ja korosta näin vaihtoehto SHOW WEIGHT (NÄYTÄ PAINO). Paina SELECT (VALITSE) -painiketta.

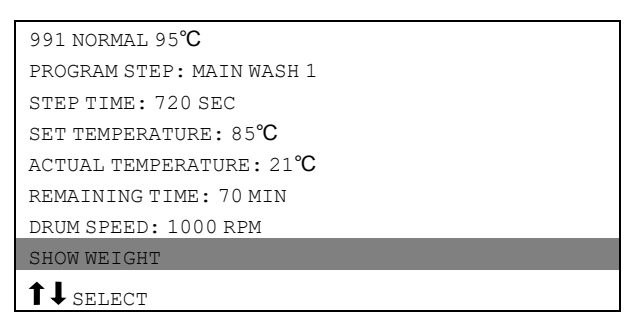

Todellinen nettopaino näkyy näytössä isoilla numeroilla.

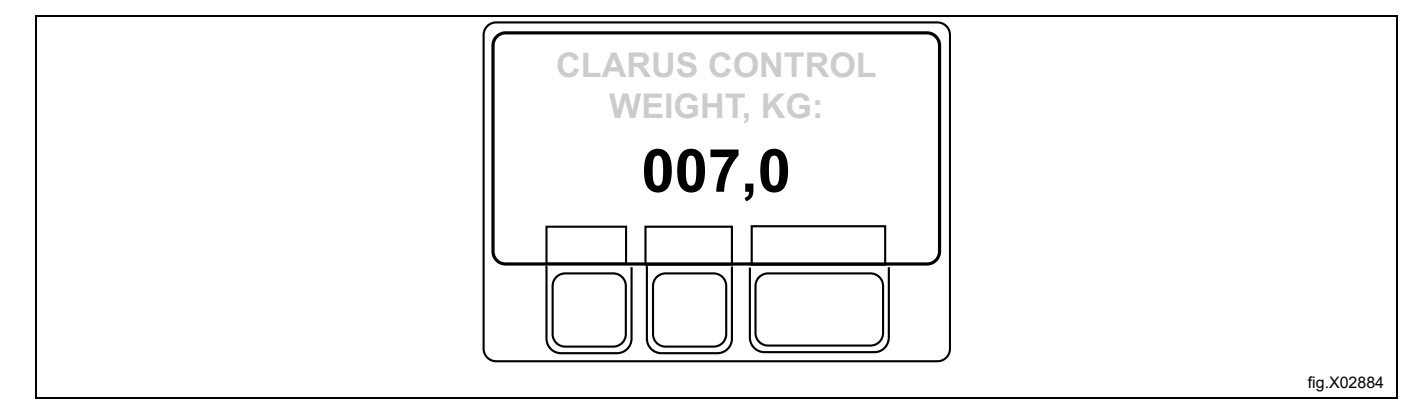

# <span id="page-18-1"></span>**5.7.3 Vettä ei vähennetä (vain koneissa, joissa on punnituslaite)**

#### **Huom!**

#### **Toiminto ei ole mahdollinen tässä koneessa. Kun valitset tämän toiminnon, näytössä näkyy teksti NOT ALLO-WED FUNCTION (EI SALLITTU TOIMINTO).**

Pyykki punnitaan pesuohjelman aikana ja veden pinnantaso säätyy automaattisesti painon mukaan. Jos kone ei ole täynnä, veden pinnantasoa alennetaan pinnantason alennustaulukon mukaan. Voit poistaa veden pinnantason alennuksen käytöstä missä ohjelmavaiheessa tahansa.

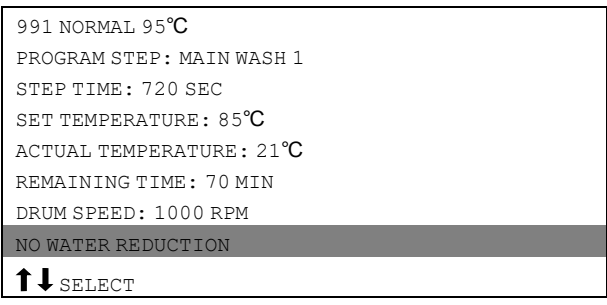

# <span id="page-19-0"></span>**5.7.4 Manuaaliset toiminnot**

Manuaalisia käyttötapoja on kaksi:

- manuaalinen käyttö ohjelman aikana
- manuaalinen käyttö, kun mikään ohjelma ei ole käynnissä.

### **5.7.4.1 Manuaalinen käyttö ohjelman aikana**

Paina painiketta  $\blacklozenge$  tai  $\sf T$  kerran tai useampia kertoja ja korosta näin vaihtoehto <code>MANUAL</code> <code>FUNCTIONS</code> (MANUAALITOIMINNOT).

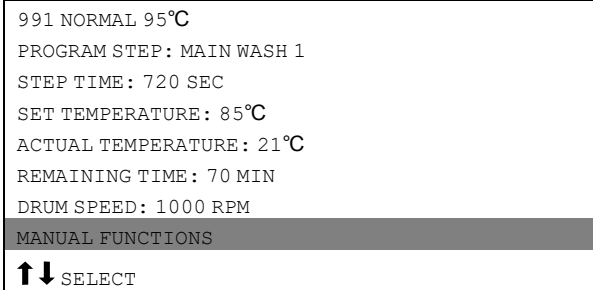

Valitse toiminto kohdistinpainikkeilla.

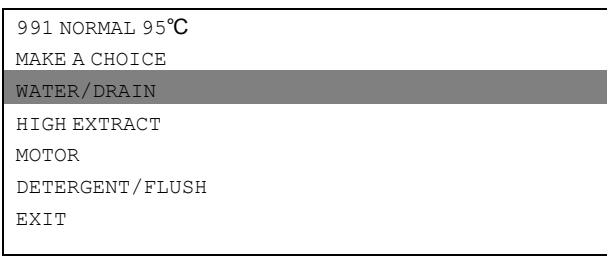

#### **Manuaaliset toiminnot ohjelman aikana**

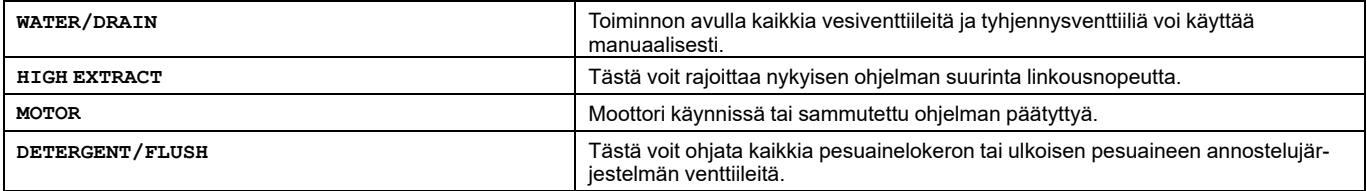

Valitse toiminto kohdistinpainikkeilla.

#### **Vesi/tyhjennys**

#### **Huom!**

**Kaikki tämän toiminnon valikot eivät ole käytettävissä koneissa, joissa on vain yksi I/O-piirikortti.**

Valitse haluamasi vesi/tyhjennys-vaihtoehto painikkeilla  $\ddagger$  ja  $\uparrow$ .

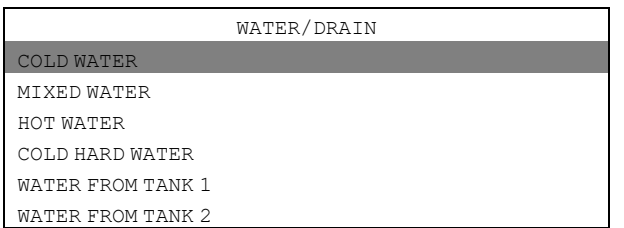

Paina Y/N-painiketta.

Painikkeella Y (kyllä) toiminto aktivoituu ja painikkeella N (ei) toiminto ei aktivoidu.

Kun olet valmis: Korosta vaihtoehto EXIT (POISTU) painamalla toistuvasti painiketta  $\clubsuit$ .

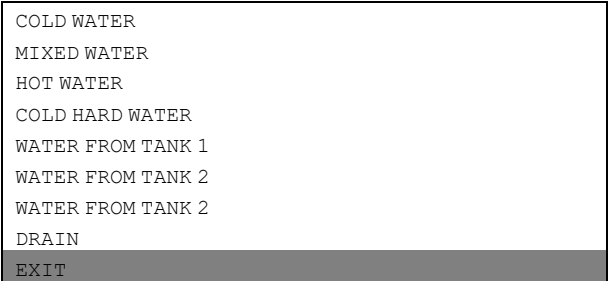

Paina SELECT (VALITSE) -painiketta.

#### **Korkeateholinkous**

Tämä toiminto mahdollistaa linkouksen enimmäisnopeuden muuttamisen.

Valitse valikko HIGH EXTRACT.

Anna haluamasi linkouksen enimmäisnopeus käynnissä olevaa pesuohjelmaa varten.

Esimerkki: Oletetaan, että ohjelman suurin linkousnopeus on 1000 rpm ja olet asettanut 700 rpm suurimmaksi sallituksi linkousnopeudeksi.

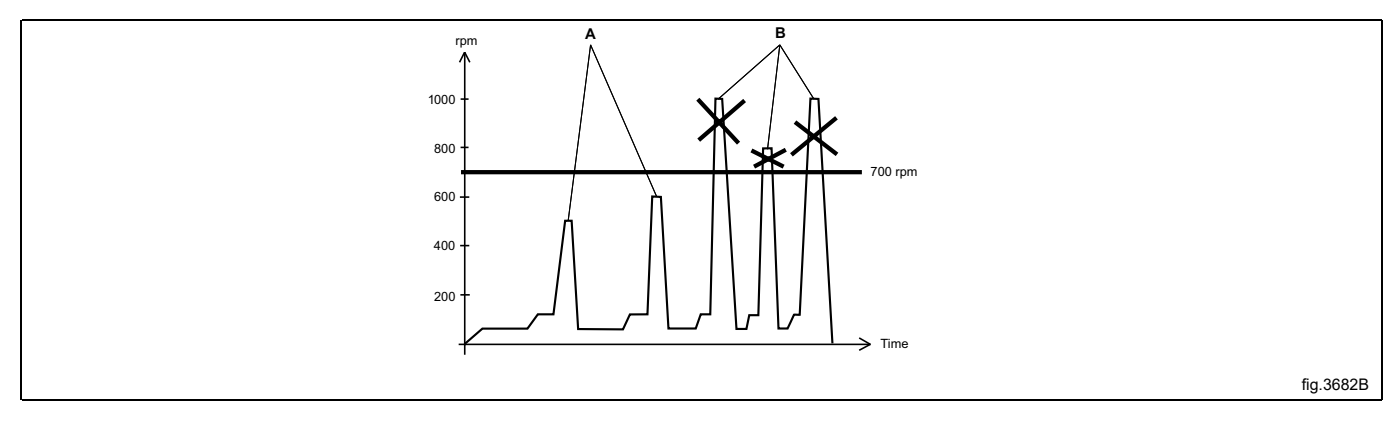

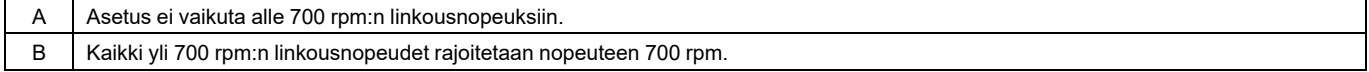

Tämä muutos vaikuttaa vain nykyiseen ohjelmaan. Muutosta ei tehdä, jos linkous tapahtuu muutoksen tekemisen hetkellä. Alkuperäinen suurin linkousnopeus on voimassa, kun ohjelmaa käytetään seuraavan kerran. Toiminnolla ei voi asettaa suurempaa linkousnopeutta kuin ohjelman normaali suurin linkousnopeus.

#### **Moottori**

Tällä toiminnolla moottori jää käyntiin ohjelman päätyttyä. Valitse valikko MOTOR. (MOOTTORI) Painikkeella Y/N (KYLLÄ/EI) voit vaihtaa toiminnon PÄÄLLE (kyllä) tai POIS PÄÄLTÄ (ei).

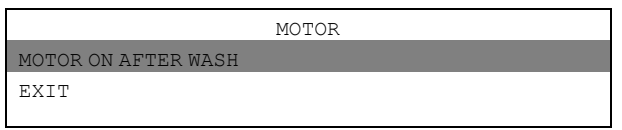

Jos vastaat Kyllä (Y):

Moottori jatkaa pyörimistä vuorotellen eri suuntiin ohjelman päätyttyä. Tämä estää pyykin rypistymisen. Ohjelman päätyttyä näytössä näkyy seuraavaa:

991 NORMAL 95°C MOTOR ON IN MANUAL FUNCTIONS

Pysäytä moottori STOP-painikkeella.

Kun olet valmis:

Korosta vaihtoehto EXIT (POISTU) painikkeella  $\clubsuit$ .

MOTOR ON AFTER WASH EXIT

Paina SELECT (VALITSE) -painiketta.

#### **Pesuaine/huuhtelu**

#### **Huom!**

**Kaikki tämän toiminnon valikot eivät ole käytettävissä koneissa, joissa on vain yksi I/O-piirikortti.**

Valitse haluamasi toiminto painikkeilla  $\bm \downarrow$  ja  $\bm \uparrow$ .

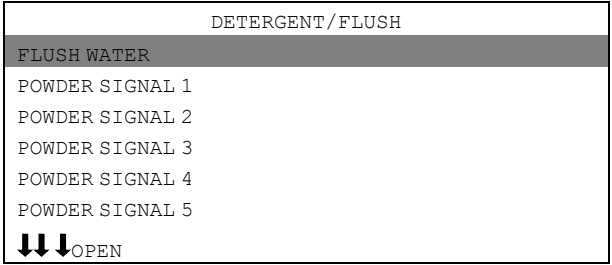

Pesuaineen signaalit ja vesihuuhtelu:

• **FLUSH WATER (VESIHUUHTELU):**

Pesuaine poistetaan pesuaineen annostelujärjestelmän syöttöputkista vesihuuhtelun avulla.

• **POWDER SIGNAL (JAUHESIGNAALI):** Toiminto joko a) annostelee pesuaineen koneen lokeroista veden avulla tai b) annostelee pesuaineen ulkoisesta järjestelmästä. Venttiilien määrä riippuu koneen tyypistä.

Paina OPEN (AVAA) -painiketta.

Toiminto on aktiivinen niin kauan kun painiketta painetaan. Toiminto pysähtyy, kun painike vapautetaan.

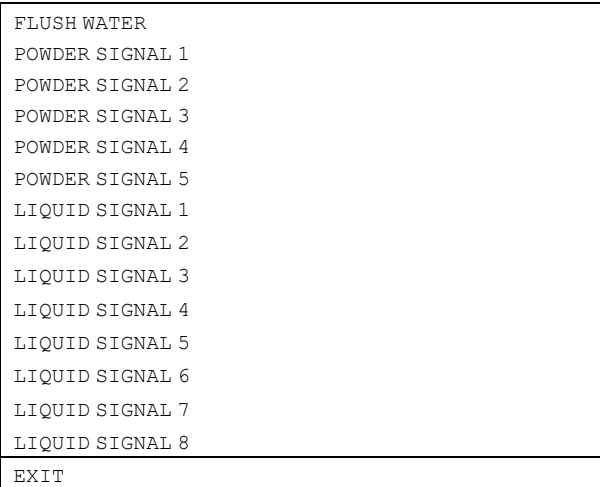

Kun olet valmis:

Korosta vaihtoehto EXIT (POISTU) painamalla toistuvasti painiketta  $\clubsuit$ . Paina SELECT (VALITSE) -painiketta.

# **5.7.4.2 Manuaalinen käyttö, kun mikään ohjelma ei ole käynnissä**

**Luukku on aina ensin suljettava ja lukittava** ennen kuin konetta voi käyttää manuaalisesti.

Lukitse luukku alavalikosta MOTOR/DOOR (MOOTTORI/LUUKKU).

Korosta vaihtoehto OPTIONS MENU (ASETUKSET-VALIKKO) painikkeella  $\clubsuit$ . Paina SELECT (VALITSE) -painiketta.

RUN A WASH PROGRAM OPTIONS MENU

Korosta vaihtoehto MANUAL MODE (MANUAALITILA) painikkeella  $\clubsuit$ . Paina SELECT (VALITSE) -painiketta.

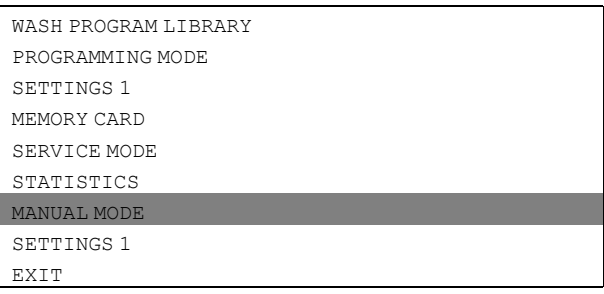

Valitse toiminto kohdistinpainikkeilla.

Paina SELECT (VALITSE) -painiketta.

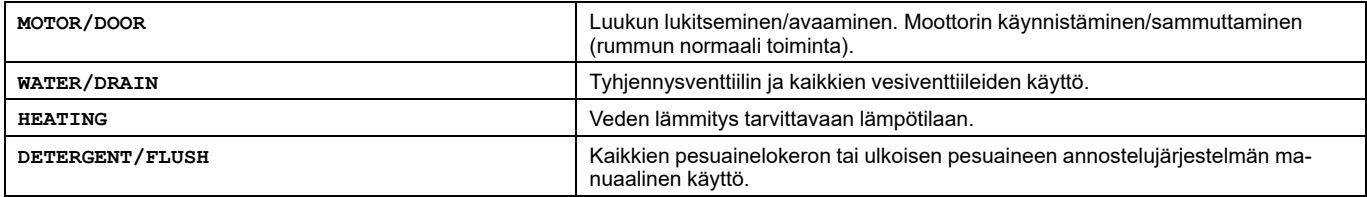

Kaikki manuaaliset asetukset (kuten luukku, moottori, lämpötila ja tyhjennys) peruuntuvat poistuttaessa manuaalikäyttötilasta.

Luukun lukitus vapautuu, moottori pysähtyy, tyhjennysventtiili avautuu, lämmitys pysähtyy ja lämpötila asettuu nollaan.

#### **Motor/Door (Moottori/Luukku)**

Toiminnoilla lukitaan luukku ja käynnistetään moottori.

Painikkeella Y/N (KYLLÄ/EI) voit vaihtaa toiminnon PÄÄLLE (kyllä) tai POIS PÄÄLTÄ (ei).

DOOR LOCK ON (LUUKKU LUKITTU)

Jos vastaat **Kyllä (Y)**:

• Luukku lukitaan. Huomaa, että luukku on aina ensin lukittava ennen kuin konetta voi käyttää manuaalisesti. MOTOR ON (MOOTTORI KÄYNNISSÄ)

Jos vastaat **Kyllä (Y)**:

• Moottori käynnistyy ja käy normaalitoiminnalla.

Valitse toiminto painamalla painiketta  $\overline{\mathbf{I}}$  riittävän monta kertaa.

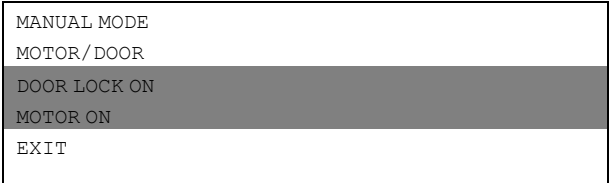

Kun olet valmis:

Korosta vaihtoehto EXIT (POISTU) painikkeella  $\clubsuit$ . Paina SELECT (VALITSE) -painiketta.

#### **Vesi/tyhjennys**

#### **Huom! Kaikki tämän toiminnon valikot eivät ole käytettävissä koneissa, joissa on vain yksi I/O-piirikortti.**

Valitse tyhjennys tai jokin kuudesta veden täyttövaihtoehdosta painikkeilla  $\textcolor{red}{\blacklozenge} \hat{\textbf{1}}$ .

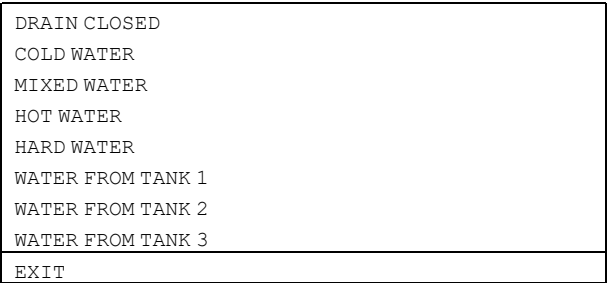

#### Tyhjennys:

• Painikkeella Y/N (KYLLÄ/EI) voit vaihtaa toiminnon PÄÄLLE (kyllä) tai POIS PÄÄLTÄ (ei).

#### Veden täyttö:

- Paina OPEN (AVAA) -painiketta.
- Toiminto on aktiivinen niin kauan kun painiketta painetaan. Toiminto pysähtyy, kun painike vapautetaan. Kun olet valmis:

Korosta vaihtoehto EXIT (POISTU) painikkeella  $\clubsuit$ . Paina SELECT (VALITSE) -painiketta.

#### **Lämmitys**

Syötä numeropainikkeilla lämpötila, johon vesi lämmitetään.

Paina START-painiketta.

Lämmitys käynnistyy.

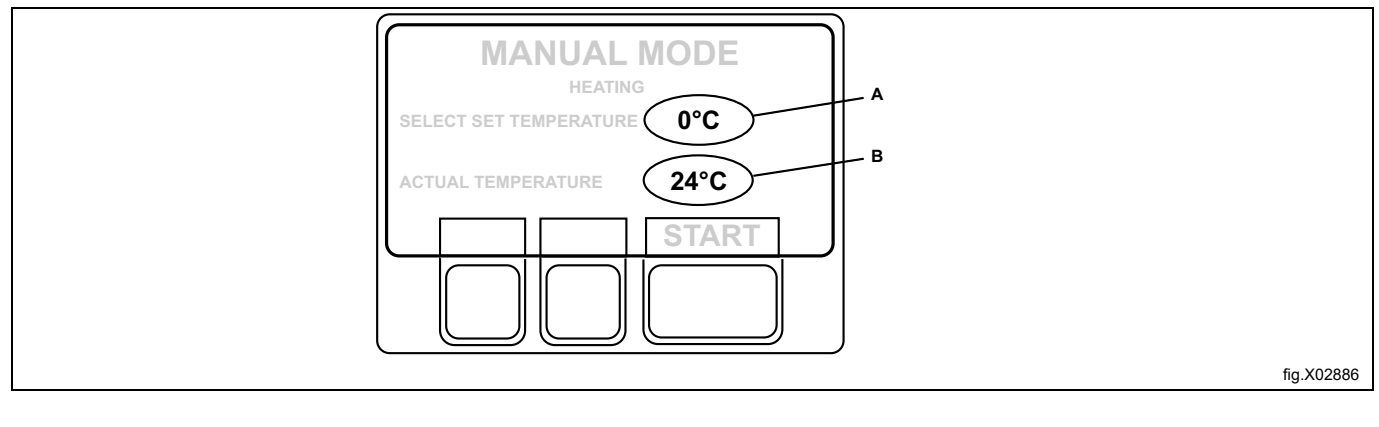

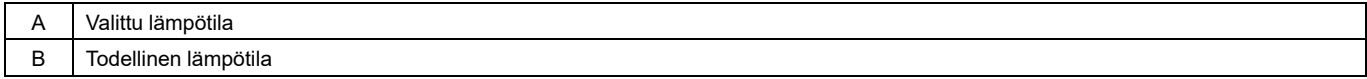

Voit halutessasi peruuttaa lämmityksen ennen kuin asetuslämpötila on saavutettu: Avaa toiminto uudelleen ja paina STOP-painiketta.

#### **Pesuaine/huuhtelu**

#### **Huom!**

### **Kaikki tämän toiminnon valikot eivät ole käytettävissä koneissa, joissa on vain yksi I/O-piirikortti.**

Valitse haluamasi toiminto painikkeilla  $\textcolor{red}{\blacklozenge} \mathop{\mathbf{f}}$ .

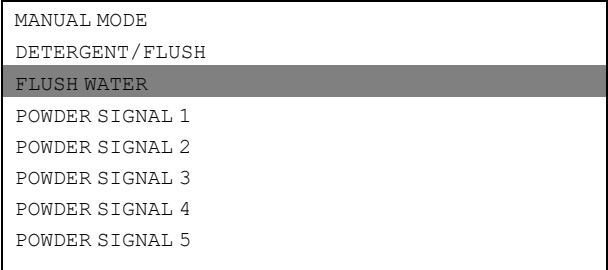

#### **Pesuaineen signaalit ja vesihuuhtelu**

#### **FLUSH WATER (VESIHUUHTELU):**

Pesuaine poistetaan pesuaineen annostelujärjestelmän syöttöputkista vesihuuhtelun avulla.

#### **POWDER SIGNAL (JAUHESIGNAALI):**

Toiminto joko:

- 1. annostelee pesuaineen veden avulla tai
- 2. annostelee pesuaineen ulkoisesta järjestelmästä.

Venttiilien määrä riippuu koneen tyypistä.

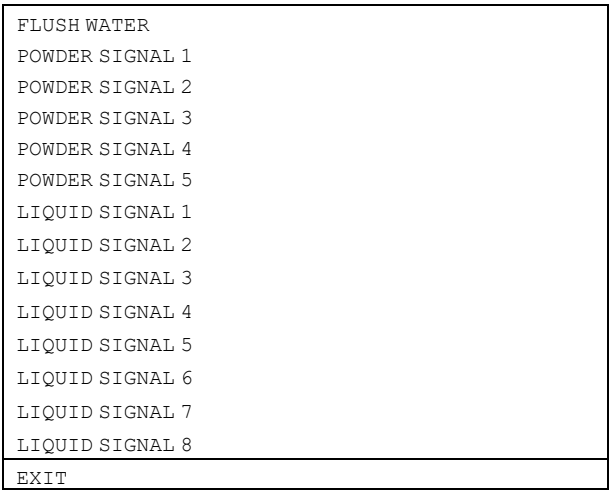

Paina OPEN (AVAA) -painiketta.

Toiminto on aktiivinen niin kauan kun painiketta painetaan. Toiminto pysähtyy, kun painike vapautetaan. Kun olet valmis:

Korosta vaihtoehto EXIT (POISTU) painamalla toistuvasti painiketta  $\clubsuit$ . Paina SELECT (VALITSE) -painiketta.

# <span id="page-27-0"></span>**5.7.5 Tauko**

#### **Huom!**

**Jotta ohjelman voi keskeyttää tällä tavalla, koneen on oltava normaalissa pesutilassa. Jos esimerkiksi käytössä ovat manuaalitoiminnot, sinun on ensin poistuttava manuaalitoiminnoista ennen kuin voit käyttää keskeytystä.**

Pesuohjelman voi keskeyttää kahdella tavalla ohjelman aikana:

- 1. Painikkeella .
- 2. Lisätoimintona.

Korosta vaihtoehto PAUSE (TAUKO) painamalla painiketta  $\bm{\downarrow}$  tai  $\bm{\hat{\textbf{t}}}$  kerran tai useampia kertoja.

Paina SELECT (VALITSE) -painiketta.

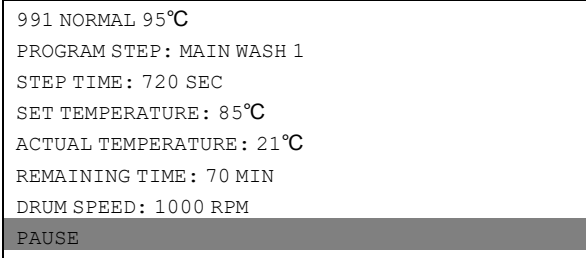

Kun kone pysähtyy:

- Ohjelma keskeytyy.
- Täyttö keskeytyy (tarvittaessa).
- Lämmitys on keskeytetty (tarvittaessa)
- Moottori pysähtyy.
- Tyhjennysventtiili pysyy kiinni.
- Luukkua ei voi avata.

Voit käynnistää pesuohjelman uudelleen START-painikkeella.

# <span id="page-28-0"></span>**5.7.6 Teksti**

Painikkeella TEXT (TEKSTI) saat näkyviin lisätietoja.

Näytössä näkyvä teksti on valitun ohjelman kuvaus. Kuvaus lisätään, kun luodaan uusi ohjelma. Toimenpiteen täydellinen kuvaus on ohjelmointioppaassa.

#### **Valitse kohta 1 tai 2:**

- 1. Ohjelman käynnistäminen välittömästi:
	- Paina START-painiketta.
- 2. Ajastettu käynnistys: Syötä aika numeropainikkeilla (enintään 99 tuntia). Tämä parametri näkyy näytön oikealla puolella.

Korosta vaihtoehto TEXT (TEKSTI) painamalla painiketta  $\bm{\downarrow}$  tai  $\bm{\hat{\textbf{t}}}$  kerran tai useampia kertoja.

Paina SELECT (VALITSE) -painiketta.

```
991 NORMAL 95℃
PROGRAM STEP: MAIN WASH 1
STEP TIME: 720 SEC
SET TEMPERATURE: 85℃
ACTUAL TEMPERATURE: 21℃
REMAINING TIME: 70 MIN
DRUM SPEED: 1000 RPM
TEXT
1 JSELECT
```
Valitun pesuohjelman kuvaus:

991 NORMAL 95℃

NORMAL PROGRAM FOR MEDIUM SOILED CLOTHES

```
Paluu normaalinäyttöön:
```
Paina uudelleen SELECT (VALITSE) -painiketta.

# <span id="page-29-0"></span>**5.7.7 Uuden ohjelman valitseminen**

Voit vaihtaa toiseen ohjelmaan milloin tahansa ohjelman toiminnan aikana. Tässä tapauksessa senhetkinen toiminto (esimerkiksi huuhtelu) keskeytyy. Uusi ohjelma käynnistyy välittömästi sen jälkeen alusta alkaen.

Toiminnosta on hyötyä esimerkiksi, jos huomaat valinneesi väärän ohjelman.

Paina painiketta tai kerran tai useampia kertoja ja korosta näin kohta SELECT NEW WASH PROGRAM (VALITSE UUSI PESUOHJELMA).

Paina SELECT (VALITSE) -painiketta.

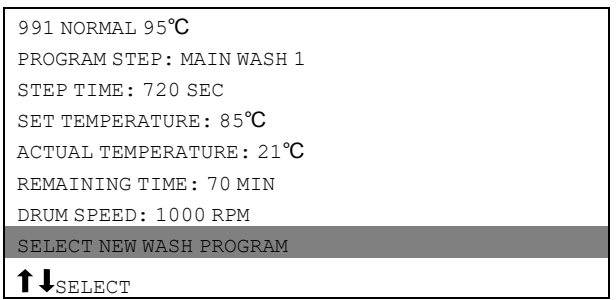

Korosta uusi pesuohjelma painamalla painiketta  $\overline{\mathbf{\downarrow}}$  kerran tai useampia kertoja.

Paina SELECT (VALITSE) -painiketta.

Olemassa oleva ohjelma keskeytyy ja uusi ohjelma käynnistyy.

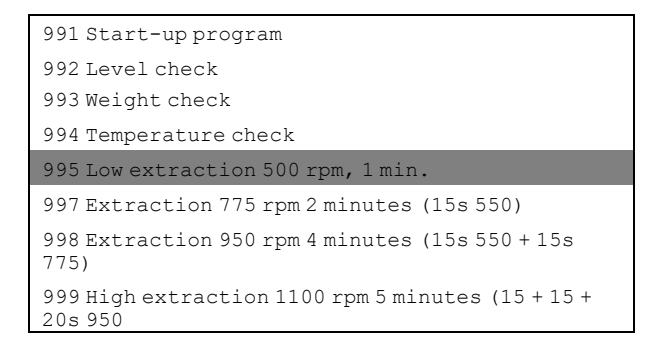

# <span id="page-30-0"></span>**5.7.8 Automaattinen uudelleenkäynnistys**

Automaattinen uudelleenkäynnistys tarkoittaa, että sama ohjelma suoritetaan kerran tai useampia kertoja asetetun määrän mukaisesti. Ohjelma käynnistyy uudelleen välittömästi ja luukku pysyy lukittuna. Jos olet asettanut automaattisen uudelleenkäynnistyksen, näytössä näkyy jäljellä olevien uudelleenkäynnistysten määrä.

Tätä toimintoa käytetään pääasiassa testaukseen.

Paina painiketta  $\bm{\downarrow}$  tai  $\bm{\hat{\textbf{t}}}$  kerran tai useampia kertoja ja korosta näin vaihtoehto AUTO RESTARTS (AUTOM UUDELLEENKÄYNN).

Paina SELECT (VALITSE) -painiketta.

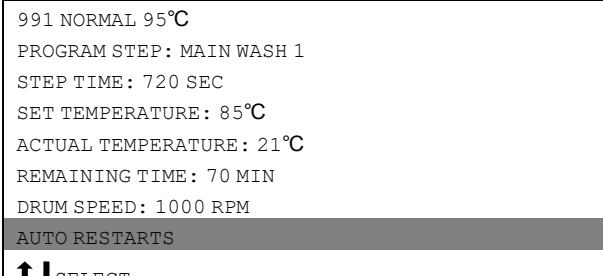

LIJSELE

Muuta uudelleenkäynnistysten määrää numeropainikkeilla. Alla olevassa esimerkissä ohjelmalle on yksi uudelleenkäynnistys.

Paina SELECT (VALITSE) -painiketta.

991 NORMAL 95℃ AUTO RESTARTS? 1

# <span id="page-31-0"></span>**5.7.9 Lämpötilayksikön** ℉ **/ vaihtaminen** ℃

Tästä vaihdetaan lämpötilan yksikköä, jota käytetään kaikissa ohjelman aikana näkyvissä lämpötiloissa.

Huomaa, että yksikkö vaihtuu vain nykyisessä ohjelmassa. Oletusarvoinen lämpötilan yksikkö on taas käytössä seuraavassa ohjelmassa.

Korosta vaihtoehto CHANGE (MUUTA) ºF/ºC painamalla painiketta 1 tai ↓ kerran tai useampia kertoja. Paina SELECT (VALITSE) -painiketta.

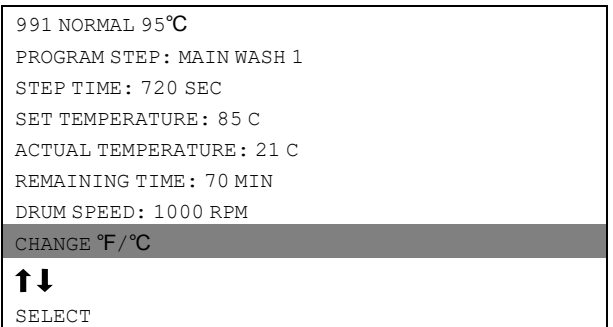

# <span id="page-32-0"></span>**6 Tilastot**

### <span id="page-32-1"></span>**6.1 Tilastojen valitseminen**

Jos valikko ei ole näkyvissä:

Paina painiketta useita kertoja.

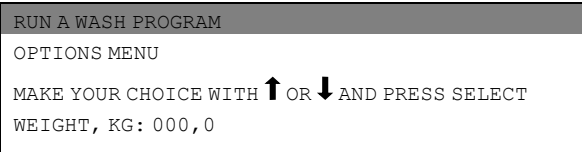

Korosta vaihtoehto OPTIONS MENU (ASETUKSET-VALIKKO) painikkeella  $\clubsuit$ . Paina SELECT (VALITSE) -painiketta.

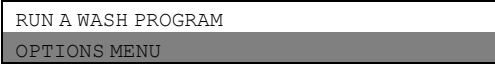

Paina painiketta  $\downarrow$ , kunnes STATISTICS (TILASTOT) näkyy korostettuna. Paina SELECT (VALITSE) -painiketta.

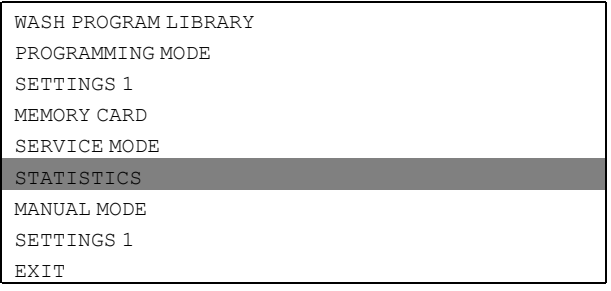

Tilastotoiminnon avulla saadaan esiin seuraavat tiedot:

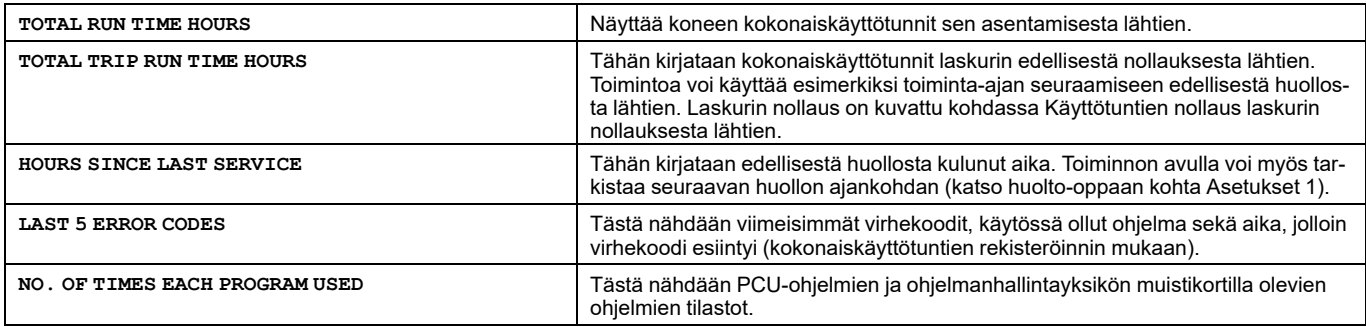

Seuraavan tilastosivun näyttäminen:

Paina painiketta  $\downarrow$ .

Jos ohjelmanhallintayksikössä on muistikortti, näkyviin tulevat muistikortin ohjelmien tilastot. Ohjelman numeron edellä oleva S-kirjain ilmaisee, että kyseessä on muistikortin ohjelma.

Kun haluat peruuttaa tilastojen näyttämisen:

Paina EXIT (POISTU) -painiketta.

#### **Tilastorekistereiden tyhjennys**

Seuraavat tilastorekisterit voidaan tyhjentää (nollata):

- kokonaiskäyttötunnit laskurin nollauksesta lähtien eli trippi käyttötunnit
- aika viimeisestä huollosta
- ohjelmien käyttökerrat (PCU-ohjelmat)
- ohjelmien käyttökerrat (ohjelmanhallintayksikössä olevan muistikortin ohjelmat).

Jos valikko ei ole näkyvissä:

Paina painiketta **u**seita kertoja.

```
RUN A WASH PROGRAM
OPTIONS MENU
MAKE YOUR CHOICE WITH \bm{\uparrow} or \bm{\downarrow} and press select
WEIGHT, KG: 000,0
```
Korosta vaihtoehto OPTIONS MENU (ASETUKSET-VALIKKO) painikkeella  $\clubsuit$ . Paina SELECT (VALITSE) -painiketta.

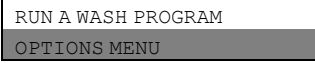

Paina painiketta  $\clubsuit$ , kunnes SERVICE MODE (HUOLTOTILA) näkyy korostettuna. Paina SELECT (VALITSE) -painiketta.

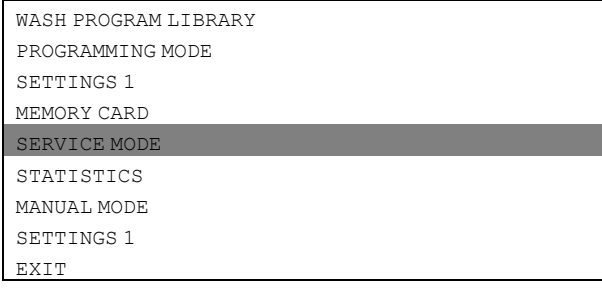

#### **Huom!**

**Huolto-ohjelmaa voi käyttää vain valtuutettu henkilöstö, sillä useimmat turvalukitukset ovat pois käytöstä.**

Voit valita joko rekisterin tyhjennyksen/nollauksen tai punnituslaitteen säätämisen.

Korosta haluamasi vaihtoehto painikkeella  $\downarrow$  ja paina sen jälkeen SELECT-painiketta.

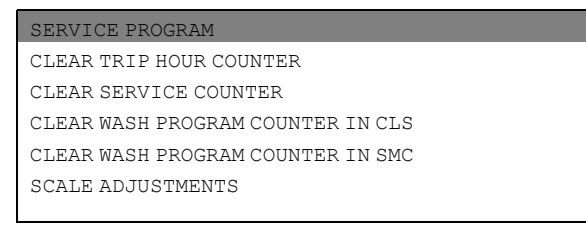

Jos haluat poistua toiminnosta:

Paina painiketta  $\downarrow$ , kunnes EXIT (POISTU) näkyy korostettuna. Paina SELECT (VALITSE) -painiketta.

#### **Aikalaskuri, tuntia edellisestä huollosta**

#### Kumpikin laskuri nollataan samalla tavalla.

Paina painiketta  $\overline{\bullet}$ , kunnes CLEAR TRIP HOUR COUNTER (NOLLAA OSITTAINEN KÄYTTÖAIKALASKURI) tai CLEAR SERVICE COUNTER (NOLLAA HUOLTOAIKALASKURI) näkyy korostettuna.

Paina SELECT (VALITSE) -painiketta.

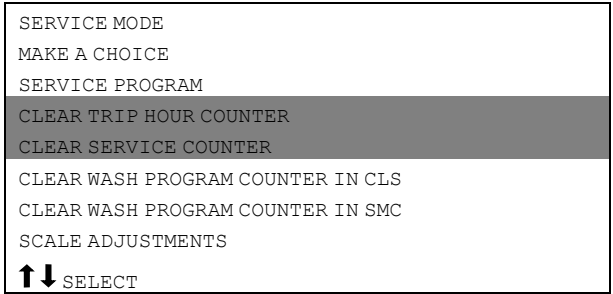

#### Voit vielä muuttaa mieltäsi.

Jos **et halua tyhjentää** rekisteriä: Paina **jotain muuta painiketta kuin SELECT (VALITSE)-painiketta**. Jos haluat tyhjentää rekisterin: Paina **SELECT (VALITSE) -painiketta.**

#### **Ohjelman pesujen määrä ajastimessa tai muistikortilla**

#### Voit nollata sekä ajastimen että muistikortin (mikäli käytössä) ohjelmat.

Paina painiketta  $\downarrow$ , kunnes CLEAR WASH PROGRAM COUNTER IN CLS (NOLLAA CLS: N PESUOHJELMALASKURI) tai CLEAR WASH PROGRAM COUNTER IN SMC (NOLLAA SMC:N PESUOHJELMALASKURI) näkyy korostettuna. Paina SELECT (VALITSE) -painiketta.

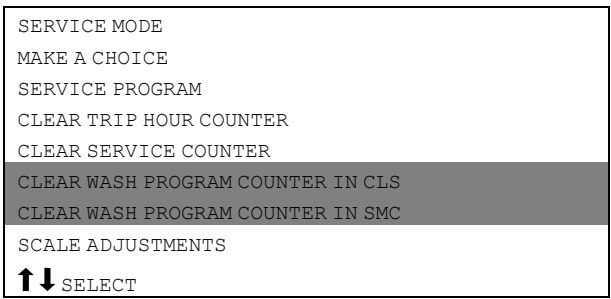

Ilmaise, minkä ohjelmanumeron haluat poistaa pesuohjelmista.

Paina painiketta  $\downarrow$ .

Syötä pesuohjelmien numerot siihen saakka (viimeinen mukaan lukien), jossa haluat tyhjentää kokonaislaskurin. Paina ERASE (TYHJENNÄ) -painiketta.

Voit vielä muuttaa mieltäsi.

Jos **et halua tyhjentää** rekisteriä: **Paina jotain muuta painiketta kuin** SELECT-painiketta.

Jos haluat tyhjentää rekisterin: Paina SELECT (VALITSE) -painiketta.

# <span id="page-35-0"></span>**6.2 Vaa'an säädöt**

Vain koneissa, joissa on punnituslaite!

Paina painiketta  $\clubsuit$ , kunnes SCALE ADJUSTMENTS (VAA'AN SÄÄDÖT) näkyy korostettuna. Paina SELECT (VALITSE) -painiketta.

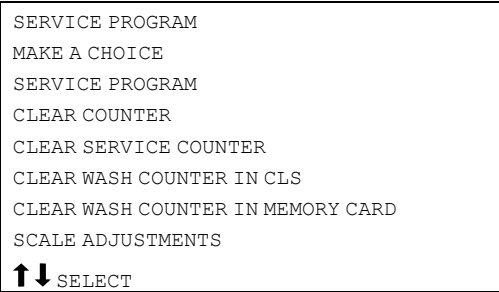

#### Kun olet valmis:

Paina painiketta  $\clubsuit$ , kunnes EXIT (POISTU) näkyy korostettuna. Paina SELECT (VALITSE) -painiketta.

Seuraavia toimintoja käytetään SCALE ADJUSTMENTS (VAA'AN SÄÄDÖT) -valikon kautta:

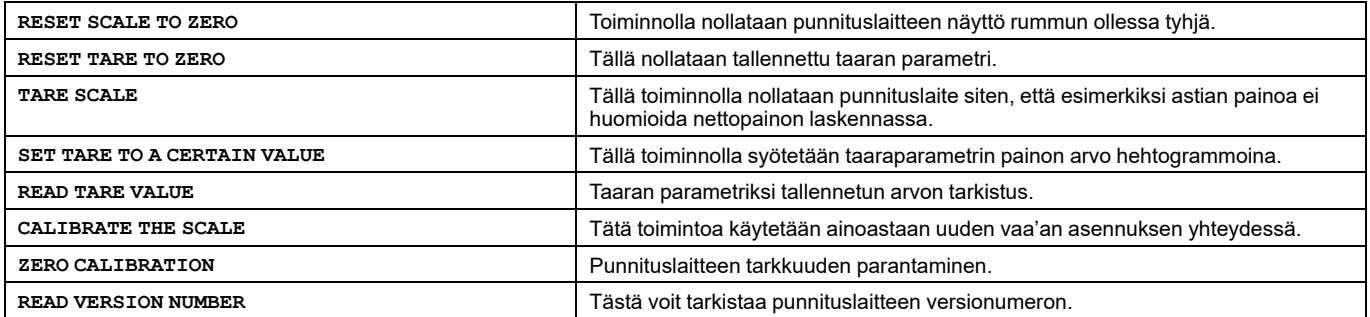

Jos punnituslaitetta ei ole liitetty, näkyviin tulee virheilmoitus WEIGHING EQUIPMENT NOT CONNECTED (PUNNITUS-LAITE EI LIITETTY). Liitä punnituslaite ja yritä uudelleen.

# <span id="page-36-0"></span>**6.2.1 Vaa'an nollaus**

Vain koneissa, joissa on punnituslaite!

Punnituslaitteen nollauksella nollataan punnituslaitteen näyttö rummun ollessa tyhjä.

Jos punnituslaitteen nollaus epäonnistuu tässä kohdassa, näytössä näkyy seuraava virheilmoitus: FAILED. PRESS SELECT (VIKA. PAINA SELECT-PAINIKETTA).

Tarkista, että vaihtoehto RESET SCALE TO ZERO (NOLLAA VAAKA) on korostettu.

#### Ellei se ole:

Paina painiketta  $\bm{\downarrow}$  tai  $\bm{\hat{\textbf{t}}}$  riittävän monta kertaa, jotta vaihtoehto RESET SCALE TO ZERO (NOLLAA VAAKA) korostuu. Paina SELECT (VALITSE) -painiketta.

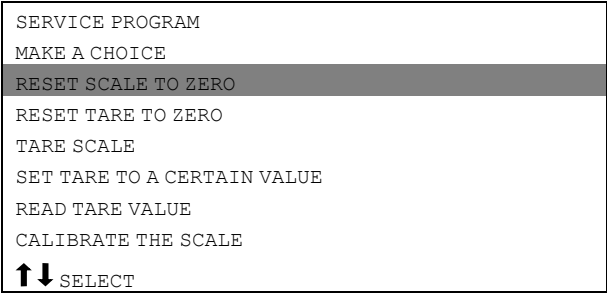

#### **Huom!**

**Koneen on oltava tyhjä tämän toiminnon käytön aikana. Toisin sanoen rummussa ei saa olla vettä eikä pyykkiä.**

#### **Huom!**

**Sähkökatkon jälkeen punnituslaitteen näytössä näkyy aina 0 riippumatta siitä, onko rummussa kuormaa. Tässä tilanteessa on käytettävä vaa'an nollaustoimintoa Reset scale to zero.**

Tältä näytöltä nähdään, että punnituslaite on nollattu.

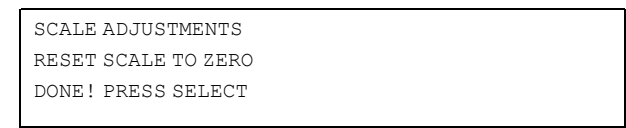

## <span id="page-37-0"></span>**6.2.2 Taaran nollaus**

Vain koneissa, joissa on punnituslaite!

Jos taaran parametrin nollaus epäonnistuu tässä kohdassa, näytössä näkyy seuraava virheilmoitus: FAILED. PRESS SELECT (VIKA. PAINA SELECT-PAINIKETTA).

Paina painiketta  $\clubsuit$ , kunnes RESET TARE TO ZERO (NOLLAA TAARA) on korostettu. Paina SELECT (VALITSE) -painiketta.

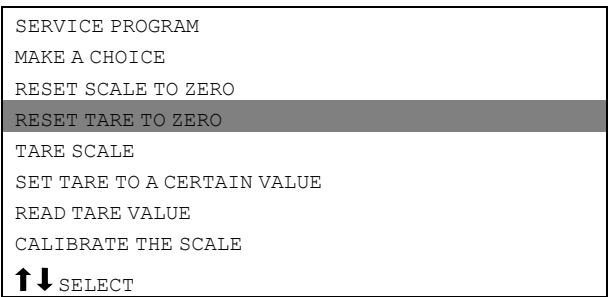

Tältä näytöltä nähdään, että tallennettu taaran arvo on nollattu.

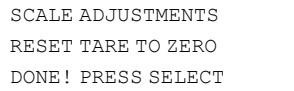

# <span id="page-38-0"></span>**6.2.3 Vaa'an taaraus**

Vain koneissa, joissa on punnituslaite!

Tässä toiminnossa rumpuun laitetaan ensin esimerkiksi astia ja sen jälkeen punnituslaite taarataan (nollataan) siten, että astian painoa ei huomioida nettopainon laskennassa.

Jos punnituslaitteen taaraus epäonnistuu tässä kohdassa, näytössä näkyy seuraava virheilmoitus: FAILED. PRESS SELECT (VIKA. PAINA SELECT-PAINIKETTA).

Paina painiketta  $\downarrow$ , kunnes TARE SCALE (TAARAA VAAKA) näkyy korostettuna.

Paina SELECT (VALITSE) -painiketta.

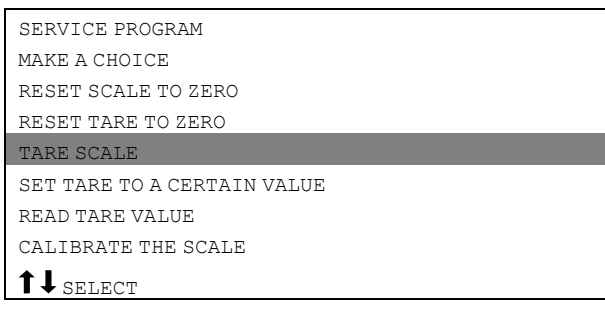

Tältä näytöltä nähdään, että punnituslaite on taarattu.

SCALE ADJUSTMENTS TARE SCALE DONE! PRESS SELECT

# <span id="page-39-0"></span>**6.2.4 Taaran asettaminen tiettyyn arvoon**

Vain koneissa, joissa on punnituslaite!

Tällä toiminnolla voit syöttää taaran parametriarvon eli painon, jota punnituslaite ei huomioi näyttäessään nettopainon näytössä. Aikaisempi taaran arvo nollautuu automaattisesti, kun syötät uuden arvon.

Jos arvon syöttäminen epäonnistuu tässä kohdassa, näytössä näkyy seuraava virheilmoitus: FAILED. PRESS SE-LECT (VIKA. PAINA SELECT-PAINIKETTA).

Paina painiketta  $\clubsuit$ , kunnes SET TARE TO A CERTAIN VALUE (ASETA TAARA TIETTYYN ARVOON) on korostettu. Paina SELECT (VALITSE) -painiketta.

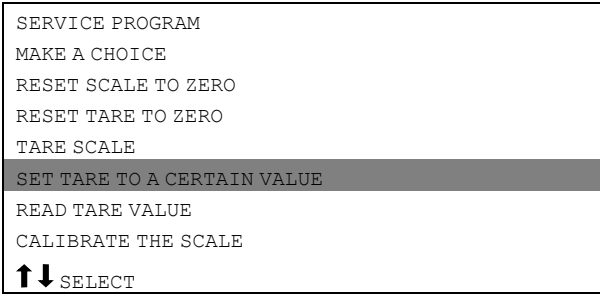

Syötä tarvittava taara numeropainikkeilla hehtogrammoina: 1 hehtogramma = 100 grammaa.

SCALE ADJUSTMENTS SET TARE TO A CERTAIN VALUE ENTER TARE IN HG AND PRESS SELECT

Paina SELECT (VALITSE) -painiketta.

Tältä näytöltä nähdään, että parametrin syöttäminen onnistui.

SCALE ADJUSTMENTS TARE SCALE DONE! PRESS SELECT

# <span id="page-40-0"></span>**6.2.5 Taaran arvon lukeminen**

Vain koneissa, joissa on punnituslaite!

Tällä toiminnolla voit tarkistaa taaran parametriksi tallennetun arvon.

Paina painiketta  $\clubsuit$ , kunnes READ TARE VALUE (LUE TAARAN ARVO) on korostettu.

Paina SELECT (VALITSE) -painiketta.

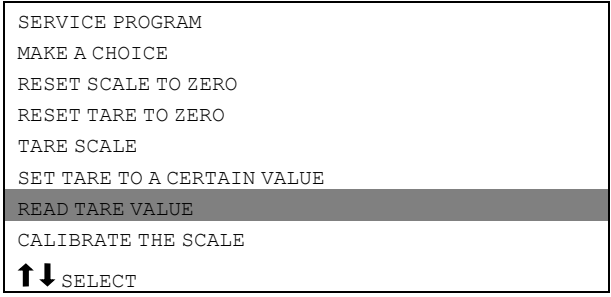

Tältä näytöltä nähdään tallennetun taaraparametrin yksikkö: hehtogrammaa (1 hehtogramma = 100 grammaa).

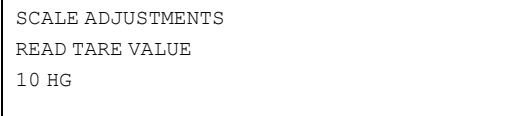

# <span id="page-41-0"></span>**6.2.6 Vaa'an kalibrointi**

Vain koneissa, joissa on punnituslaite!

#### **Huom!**

#### **Tätä toimintoa käytetään ainoastaan uuden vaa'an asennuksen yhteydessä. Koneen on oltava tyhjä kalibroinnin alussa. Toisin sanoen rummussa ei saa olla vettä eikä pyykkiä.**

Paina painiketta  $\downarrow$ , kunnes CALIBRATE THE SCALE (KALIBROI VAAKA) on korostettu.

Paina SELECT (VALITSE) -painiketta.

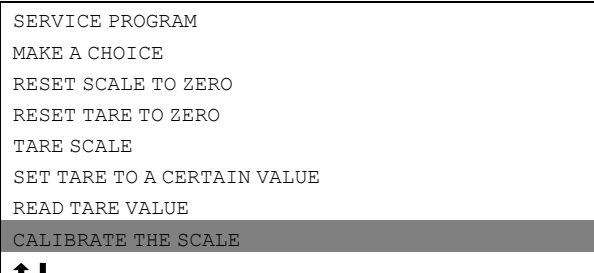

 $\parallel$  **T**  $\downarrow$  select

Jos kalibrointi epäonnistuu, näytössä näkyy seuraava virheilmoitus: FAILED. PRESS SELECT (VIKA. PAINA SE-LECT-PAINIKETTA).

#### Aseta kalibrointikytkin kalibrointitilaan.

Paina SELECT (VALITSE) -painiketta.

SCALE ADJUSTMENTS CALIBRATE THE SCALE PLEASE SET SCALE TO CALIBRATION MODE PRESS SELECT FOR ZERO CALIBRATION

Kansilevy on irrotettava, jotta vaa'an kalibrointikytkimeen päästään käsiksi. Irrota vaa'an suojakannessa olevat neljä ruuvia. Sen jälkeen kalibrointikytkintä voi vaihtaa normaalitilan ON ja kalibrointitilan CAL välillä.

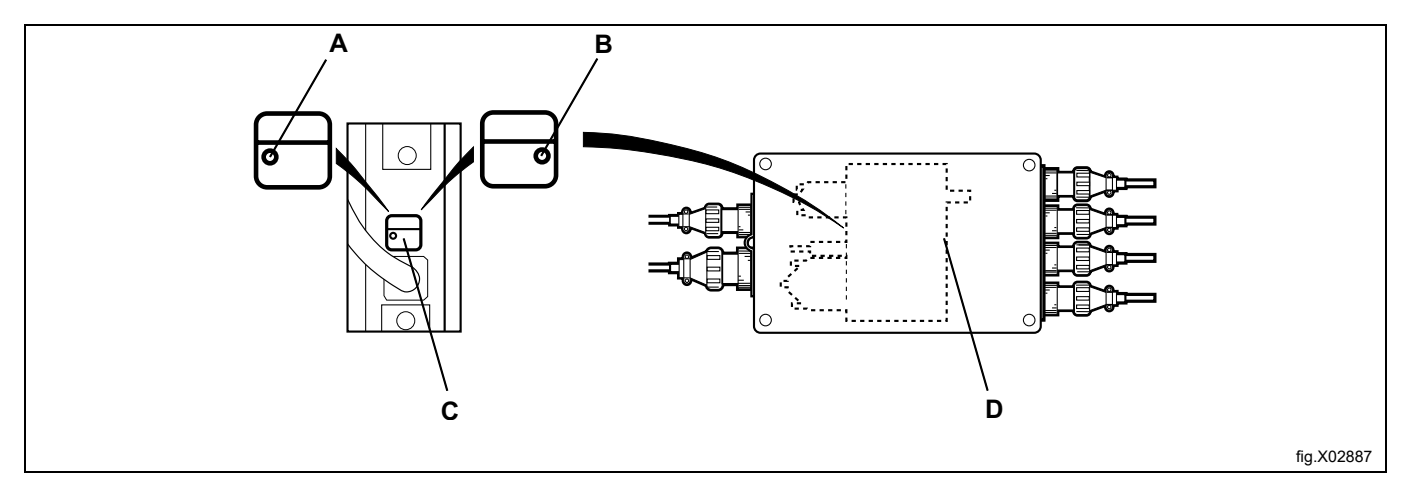

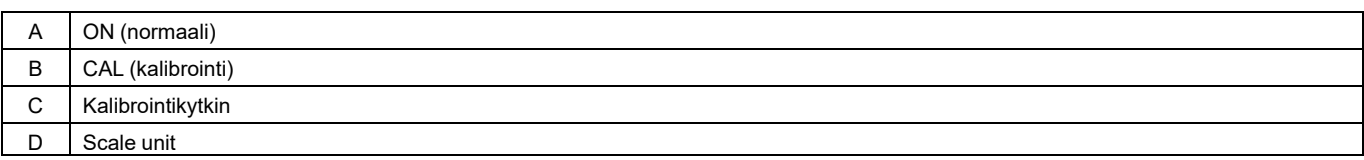

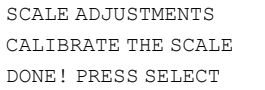

Kalibrointipainona on käytettävä 40–400 kg:n painoa.

Mitä suurempi paino (näissä rajoissa), sitä parempi on koneen punnitustarkkuus.

Laita kalibrointipaino rumpuun.

Syötä kalibrointipaino numeropainikkeilla hehtogrammoina (1 hg = 100 grammaa).

Paina SELECT (VALITSE) -painiketta.

SCALE ADJUSTMENTS CALIBRATE THE SCALE FILL DRUM WITH CALIBRATION WEIGHT ENTER WEIGHT IN HG AND PRESS SELECT

#### Paina SELECT (VALITSE) -painiketta.

SCALE ADJUSTMENTS CALIBRATE THE SCALE DONE! PRESS SELECT

#### Poista kalibrointipaino. Paina SELECT (VALITSE) -painiketta.

SCALE ADJUSTMENTS CALIBRATE THE SCALE REMOVE WEIGHT AND PRESS SELECT

#### Jos haluat suorittaa nyt nollakalibroinnin: Paina SELECT (VALITSE) -painiketta.

SCALE ADJUSTMENTS CALIBRATE THE SCALE PRESS SELECT FOR ZERO CALIBRATION

Paina SELECT (VALITSE) -painiketta.

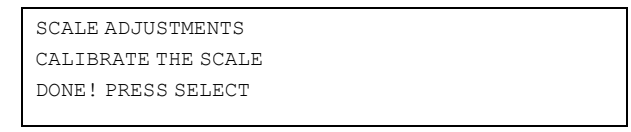

Kansilevy on irrotettava, jotta vaa'an kalibrointikytkimeen päästään käsiksi. Irrota vaa'an suojakannessa olevat neljä ruuvia. Sen jälkeen kalibrointikytkintä voi vaihtaa normaalitilan ON ja kalibrointitilan CAL välillä.

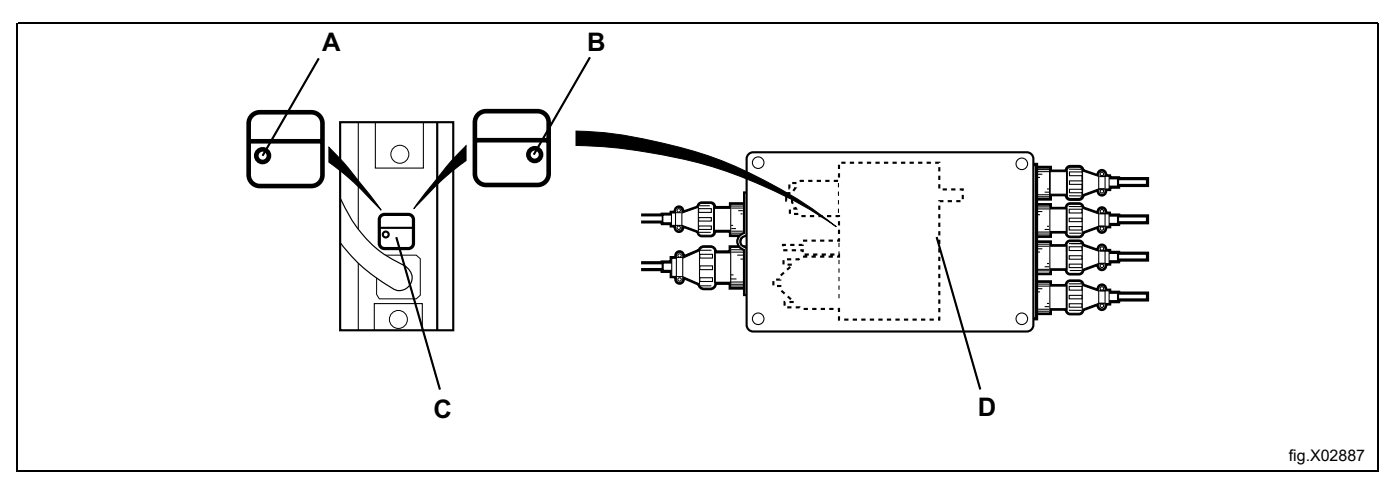

# 44 **Käyttö**

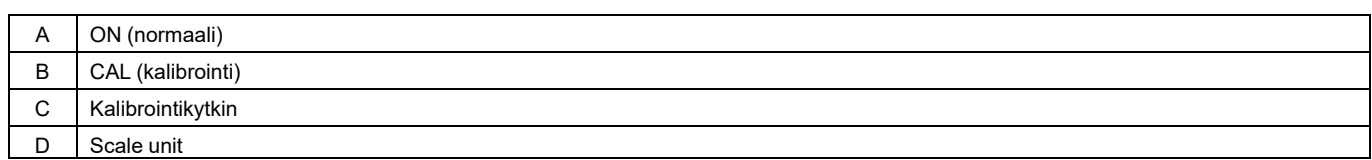

#### Palauta kalibrointikytkin normaalitilaan. Paina SELECT (VALITSE) -painiketta.

SCALE ADJUSTMENTS CALIBRATE THE SCALE RESET SCALE FROM CALIBRATION MODE AND PRESS SELECT

# <span id="page-44-0"></span>**6.2.7 Nollakalibrointi**

Vain koneissa, joissa on punnituslaite!

Nollakalibroinnin avulla parannetaan punnituslaitteen tarkkuutta. Toimenpide on tehtävä kerran kuukaudessa. Jos kalibrointi epäonnistuu, näytössä näkyy seuraava virheilmoitus: FAILED. PRESS SELECT (VIKA. PAINA SE-LECT-PAINIKETTA).

# **Huom!**

#### **Koneen on oltava tyhjä kalibroinnin alussa. Toisin sanoen rummussa ei saa olla vettä eikä pyykkiä.**

Paina painiketta  $\downarrow$ , kunnes ZERO CALIBRATION (NOLLAKALIBROINTI) näkyy korostettuna. Paina SELECT (VALITSE) -painiketta.

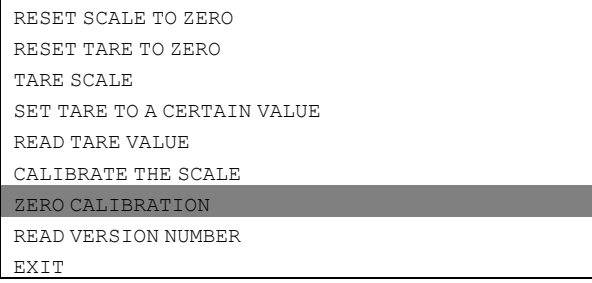

Jos haluat suorittaa punnituslaitteen nollakalibroinnin: Paina SELECT (VALITSE) -painiketta.

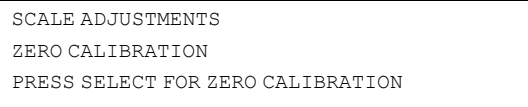

Tältä näytöltä nähdään, että olet tehnyt nollakalibroinnin. Paina SELECT (VALITSE) -painiketta.

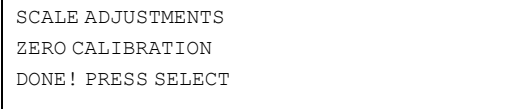

# <span id="page-45-0"></span>**6.2.8 Versionumeron lukeminen**

Vain koneissa, joissa on punnituslaite!

Jos punnituslaitteessa esiintyy vika (jota ei voi korjata), merkitse muistiin tämän toiminnon avulla haettu versionumero ennen kuin otat yhteyttä jälleenmyyjän huoltoon.

Paina painiketta  $\clubsuit$ , kunnes READ VERSION NUMBER (LUE VERSIONUMERO) on korostettu. Paina SELECT (VALITSE) -painiketta.

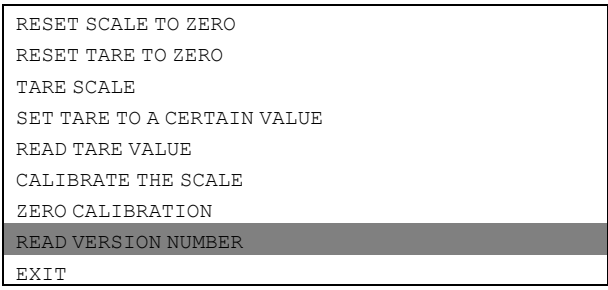

Näytöltä nähdään versionumero. Paina SELECT (VALITSE) -painiketta.

SCALE ADJUSTMENTS READ VERSION NUMBER STATHMOS AB 3050 REV 00521

# <span id="page-46-0"></span>**7 Muistikortti**

Muistikortti on luottokortin kokoinen muovikortti, joka sisältää elektronisen muistisirun (A).

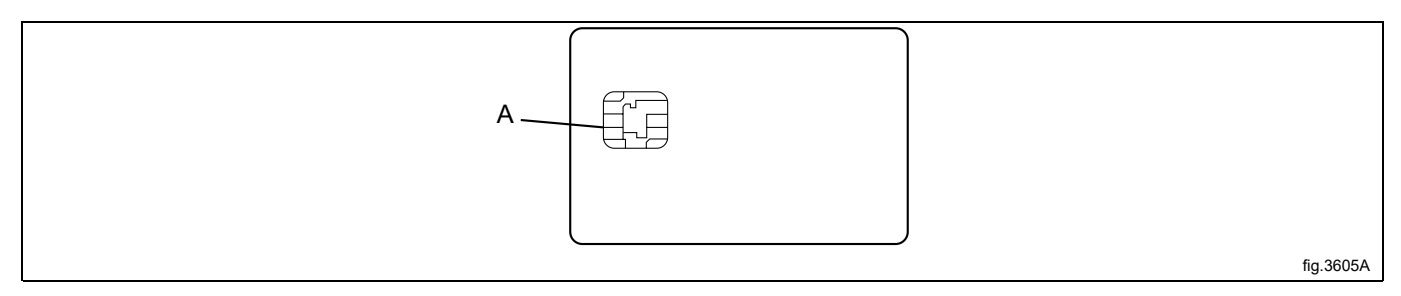

Muistikortille voi tallentaa 10–15 normaalikokoista ohjelmaa. Jos ohjelmat ovat enimmäkseen pieniä, niitä voi tallentaa enemmän, kun taas suurempia ohjelmia mahtuu muistikortille vähemmän. Muistikorttien avulla voit:

- siirtää pesuohjelmia koneesta toiseen
- suorittaa pesuohjelmia suoraan muistikortilta
- siirtää pesuohjelmia tietokoneesta muistikortille ja muistikortilta tietokoneeseen (nämä toimenpiteet sekä pesuohjelman laatiminen tietokoneeseen on kuvattu pesuohjelmien hallintaoppaassa (Wash Program Manager, WPM).

Muistikortille tallennetulle ohjelmalle voidaan määrittää rajoitettu käyttö. Se tarkoittaa seuraavaa:

- Ohjelmaa ei voi poistaa eikä kopioida koneen ohjelmanhallintayksikköön.
- Ohjelmaa ei voi muuttaa eikä sen laatimistapaa voi tarkistaa.
- Ohjelman käyttöä varten tarvitaan muistikortti, joka laitetaan ohjelmanhallintayksikköön silloin kun ohjelma käynnistetään.

#### **Huom!**

#### **Muistikorttia voidaan nimittää myös älykortiksi tai SMC:ksi.**

#### **Avoin kortti**

Avoimen kortin sisällön voi ladata koneeseen. Koneen sisällön voi ladata kortille. Sisällön voi ladata myös useaan koneeseen.

#### **Lukittu kortti**

Sisältöä ei voi muuttaa eikä ladata koneeseen. Käytön aikana kortin on oltava kortinlukijassa. Ohjelmaa ei voi ladata kortille.

#### **Muistikorttitoiminnon valitseminen**

Aseta muistikortti siru edellä vasemmalla puolella sijaitsevaan koneen lukulaitteeseen (B).

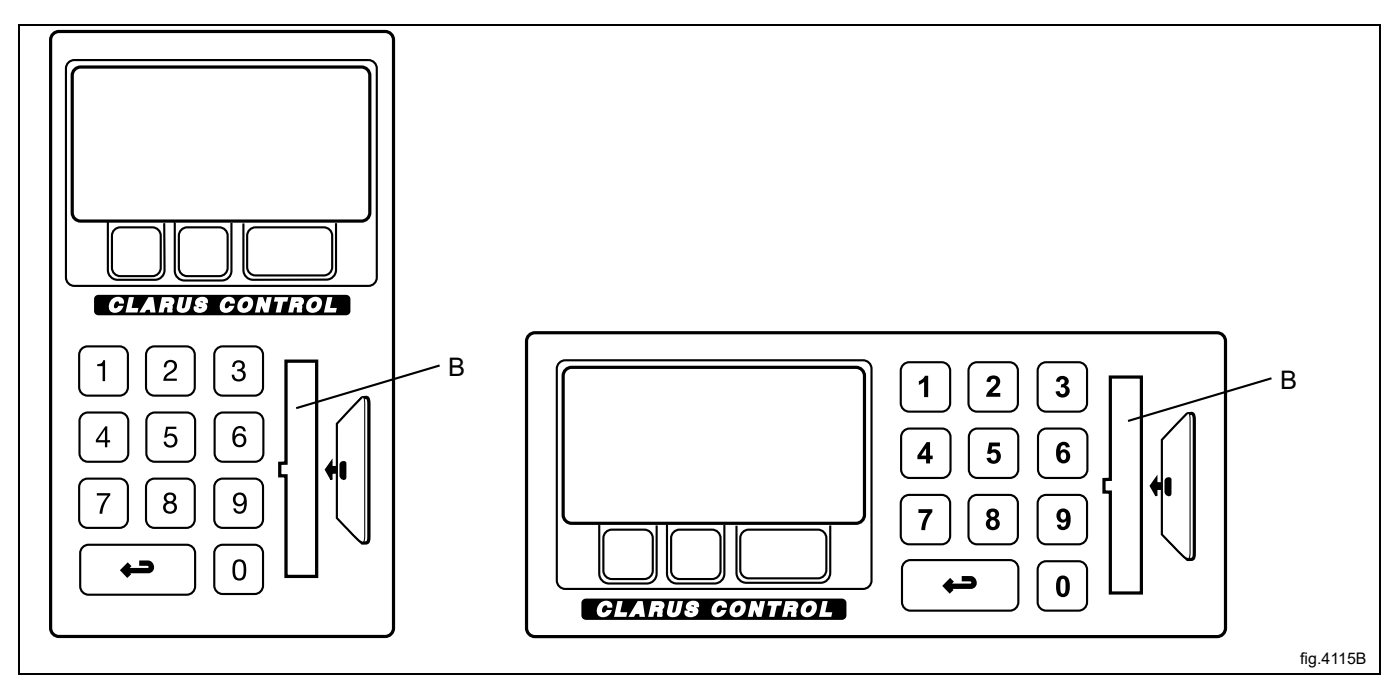

Jos valikko ei ole näkyvissä:

Paina painiketta useita kertoja.

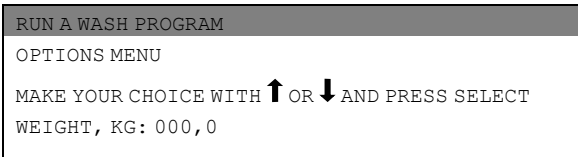

Korosta vaihtoehto OPTIONS MENU (ASETUKSET-VALIKKO) painikkeella  $\clubsuit$ .

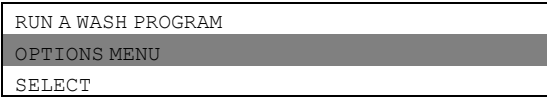

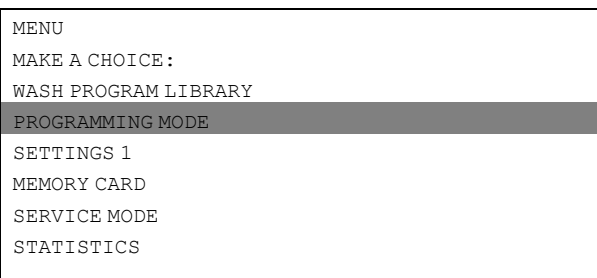

Paina painiketta  $\clubsuit$ , kunnes MEMORY CARD (MUISTIKORTTI) näkyy korostettuna. Paina SELECT (VALITSE) -painiketta.

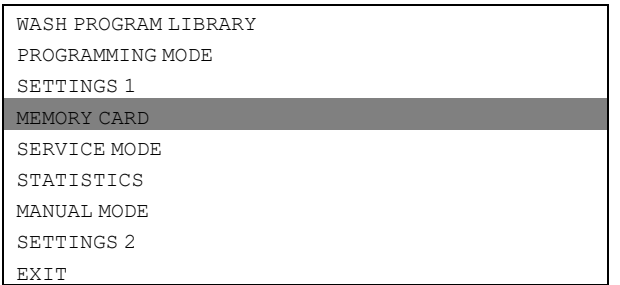

Valitse tarvittava toiminto kohdistinpainikkeilla. Paina SELECT (VALITSE) -painiketta.

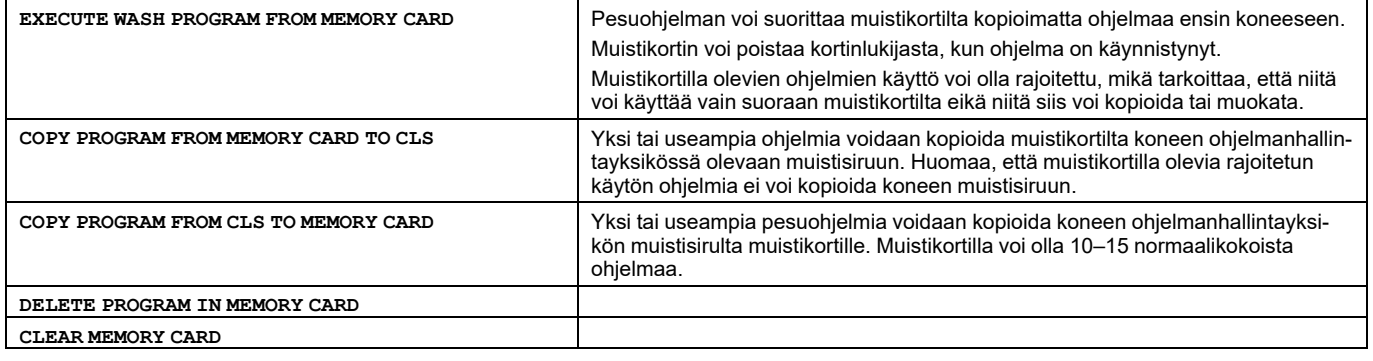

#### **Pesuohjelman suorittaminen muistikortilta**

Korosta EXECUTE WASH PROGRAM FROM MEMORY CARD (SUORITA PESUOHJELMA MUISTIKORTILTA) (paina tarvittaessa painiketta  $\uparrow$ ).

Paina SELECT (VALITSE) -painiketta.

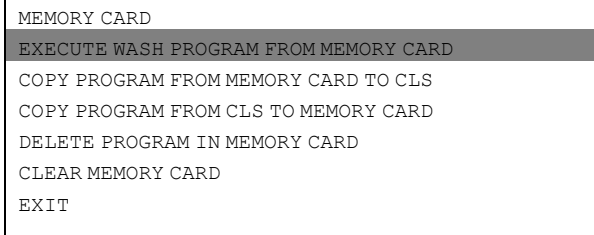

Korosta tarvittava ohjelma tarvittaessa painikkeella  $\clubsuit$ . Paina SELECT (VALITSE) -painiketta.

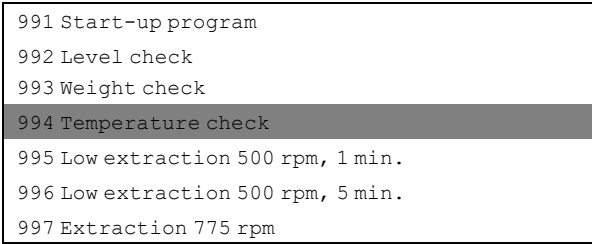

Jos haluat nähdä ohjelman kuvauksen (mikäli saatavana): Paina TEXT-painiketta.

Ohjelma käynnistetään seuraavasti:

Paina START-painiketta.

Kun ohjelma on käynnistynyt, muistikortin voi poistaa kortinlukijasta.

#### **Ohjelman suorittaminen muistikortilta**

Karkeasti kuvattuna ohjelmanhallintayksikössä on kaksi erilaista muistia. Toinen on ohjelmamuisti, johon on tallennettu kaikki pesuohjelmat, ja toinen on käyttömuisti, jossa sijaitsevat parhaillaan käytössä olevat ohjelmat. Ohjelmanhallintayksikkö hakee tarvittavat ohjeet ohjelman suorittamiseen käyttömuistista.

Kun pesuohjelma käynnistetään, oikea ohjelma haetaan ohjelmamuistista ja kopioidaan käyttömuistiin. Parhaillaan käytössä oleva ohjelma (A).

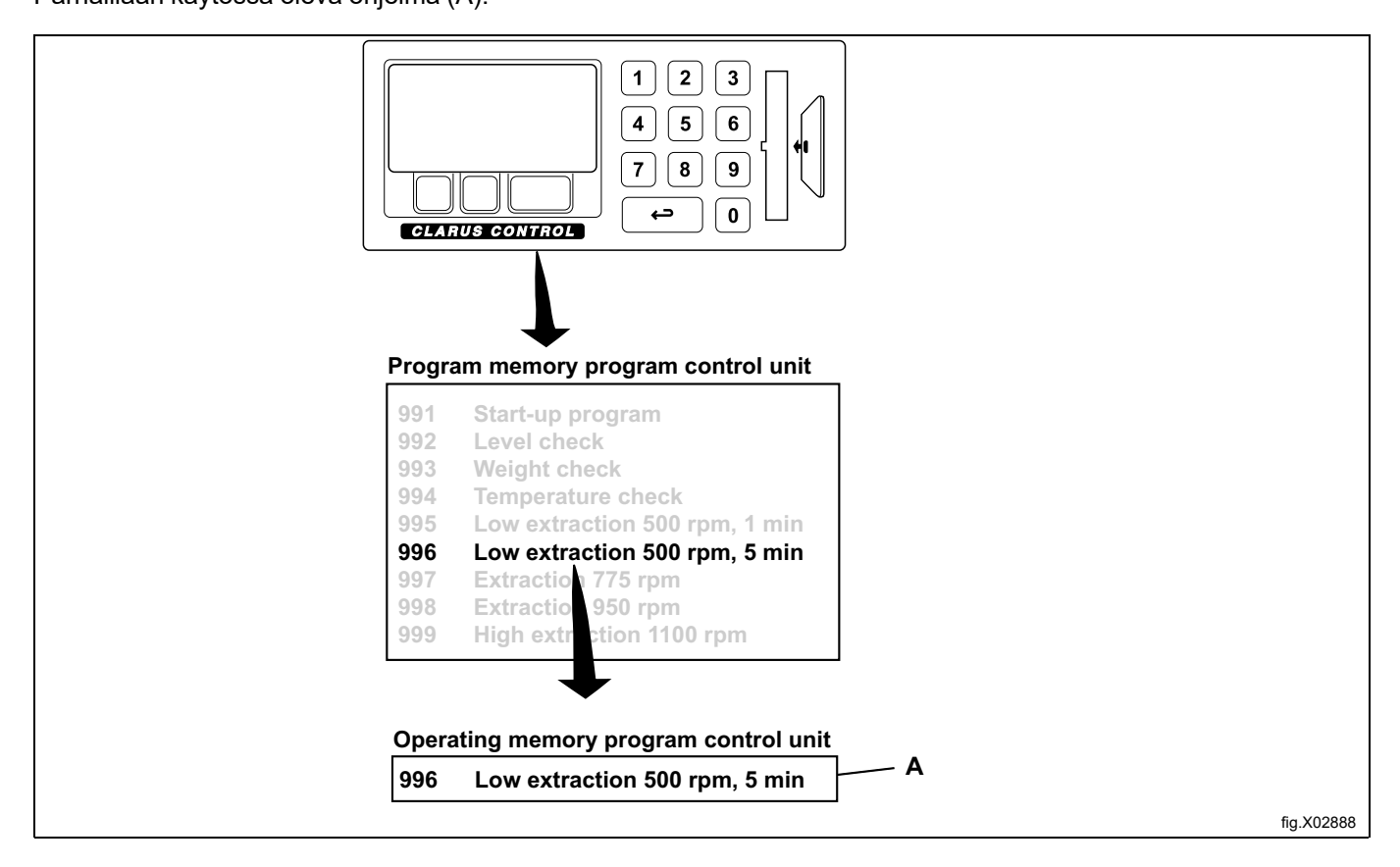

 $\vert$  1  $\overline{2}$  $\mathbf{3}$  $\overline{4}$  $\overline{\mathbf{5}}$  $\bf 6$  $\overline{7}$ 8 9 دء  $\mathbf 0$ CLARUS CONTROL **Program memory card Program memory program control unit 1 MY OWN 40°C 991 Start-up program 2 MY OWN 60°C 992 Level check 3 MY OWN 90°C 993 Weight check 4 MY OWN WOOL 30°C 994 Temperature check 5 MY OWN INTENSIVE 995 Low extraction 500 rpm, 1 min** Low extraction 500 rpm, 5 min **997 Extraction 775 rpm 998 Extraction 950 rpm 999 High extraction 1100 rpm 4 MY OWN WOOL 30°C** fig.X02889

Vastaava tapahtuu, kun ohjelma käynnistetään muistikortilta. Toisin sanoen, ohjelma kopioidaan muistikortilta käyttömuistiin ja kone suorittaa ohjelman kokonaan käyttömuistin ohjeiden mukaisesti.

Tästä syystä voit poistaa muistikortin kortinlukijasta, kun ohjelma on käynnistynyt. Kun ohjelma päättyy, se poistetaan käyttömuistista.

**Ohjelman kopioiminen muistikortilta CLS:ään**

#### **Huom!**

**Muistikortilla olevia rajoitetun käytön ohjelmia ei voi kopioida.**

**Pesuohjelma, joka on luotu tietokoneella, voidaan määrittää rajoitetun käytön ohjelmaksi. Se tarkoittaa seuraavaa:**

- **• Ohjelmaa ei voi poistaa eikä kopioida koneen ohjelmamuistiin.**
- **• Ohjelmaa ei voi muokata eikä sen rakennetta voi tarkastella.**
- **• Jotta voit käyttää ohjelmaa, sinulla on oltava muistikortti, joka laitetaan ohjelmanhallintayksikköön silloin kun ohjelma käynnistetään.**

Korosta COPY PROGRAM FROM MEMORY CARD TO CLS (KOPIOI OHJELMA MUISTIKORTILTA CLS:ÄÄN) (paina tarvittaessa painiketta  $\downarrow \uparrow$ ).

Paina SELECT (VALITSE) -painiketta.

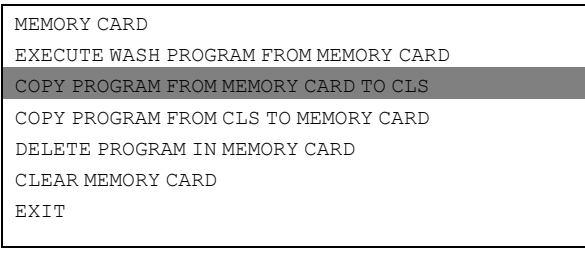

Korosta tarvittava ohjelma tarvittaessa painikkeella ↓. Paina SELECT (VALITSE) -painiketta.

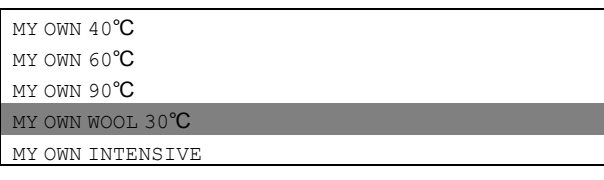

### **Mitä tapahtuu, kun ohjelma kopioidaan?**

Sekä muistikortissa että ohjelmanohjausyksikössä on muistisirut, jotka pystyvät tallentamaan pesuohjelmia. Kortilla olevalle sirulle mahtuu noin 10–15 normaalikokoista ohjelmaa, kun taas ohjelmanohjausyksikön sirulle mahtuu useita satoja ohjelmia.

Kun ohjelma kopioidaan muistikortilta koneen ohjelmanohjausyksikköön, se kopioituu eikä siirry (se ei katoa kortilta). Kopio siirretään muistikortin sirulta koneen ohjelmanohjausyksikön tallennussirulle.

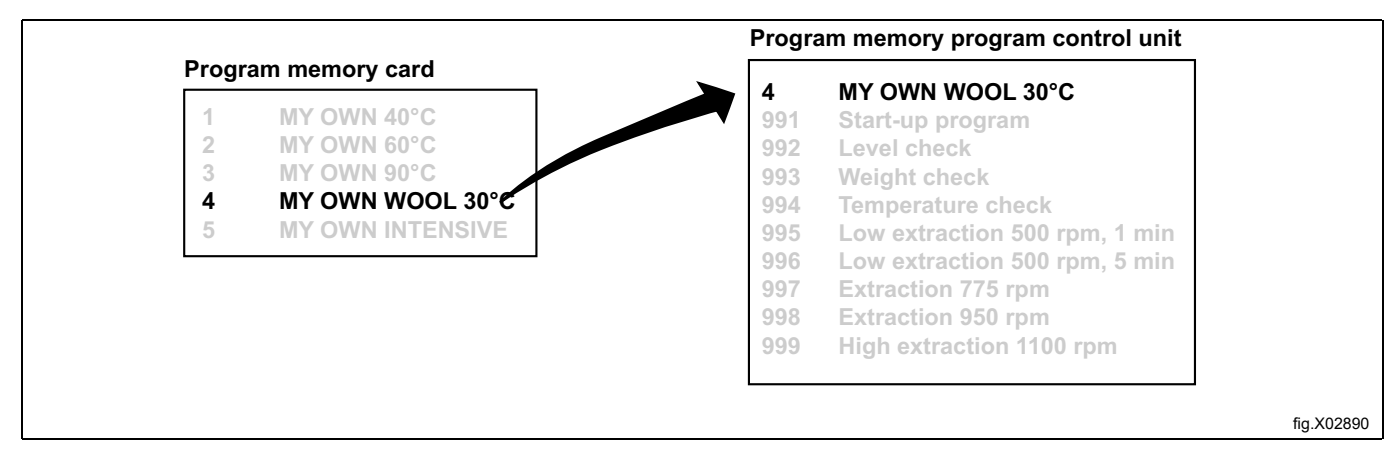

Valitse kohta 1 tai 2:

- 1. Jos haluat antaa ohjelmalle muun ohjelmanumeron kuin muistikortille määritetyn numeron: Syötä uusi ohjelman numero numeropainikkeilla ja paina sen jälkeen SELECT (VALITSE) -painiketta.
- 2. Jos olemassa oleva numero on sopiva: Paina SELECT (VALITSE) -painiketta.

Jos valitsemasi numero on jo käytössä:

- 1. Valitse toinen numero. Syötä uusi numero ja paina SELECT (VALITSE) -painiketta.
- 2. Tyhjennä vanha ohjelmanumero. Paina SELECT (VALITSE) -painiketta.

Kun ohjelma on kopioitu (kestää vain muutaman sekunnin), valikossa lukee: PROGRAM LOADED (OHJELMA LADATTU)

Jos haluat kopioida lisää ohjelmia:

Jatka painamalla mitä tahansa painiketta.

Kun olet valmis:

Korosta vaihtoehto EXIT (POISTU) painamalla toistuvasti painiketta  $\downarrow$ .

Paina SELECT (VALITSE) -painiketta.

#### **Ohjelman kopioiminen CLS:stä muistikortille**

Korosta COPY PROGRAM FROM CLS TO MEMORY CARD (KOPIOI OHJELMA MUISTIKORTILTA CLS:ÄÄN) (paina tarvittaessa painiketta  $\downarrow \uparrow$ ).

Paina SELECT (VALITSE) -painiketta.

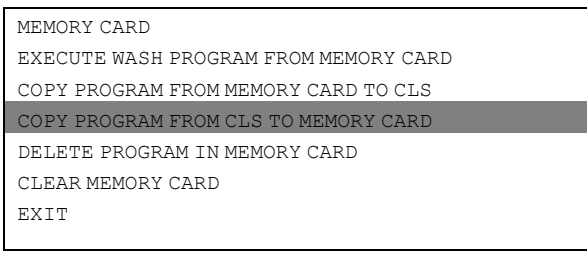

Korosta tarvittava ohjelma tarvittaessa painikkeella  $\downarrow$ . Paina SELECT (VALITSE) -painiketta.

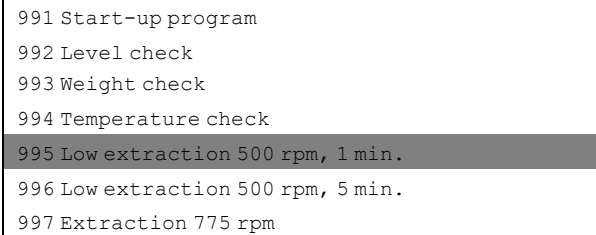

# 54 **Käyttö**

#### **Mitä tapahtuu, kun ohjelma kopioidaan?**

Sekä muistikortissa että ohjelmanohjausyksikössä on muistisirut, jotka pystyvät tallentamaan pesuohjelmia. Kortilla olevalle sirulle mahtuu noin 10–15 normaalikokoista ohjelmaa, kun taas ohjelmanohjausyksikön sirulle mahtuu useita satoja ohjelmia.

Kun ohjelma kopioidaan koneen ohjelmanhallintayksiköstä muistikortille, se kopioituu eikä siirry (sitä ei poisteta koneesta). Kopio siirretään koneen ohjelmanhallintayksikön tallennussirulta muistikortilla olevalle sirulle.

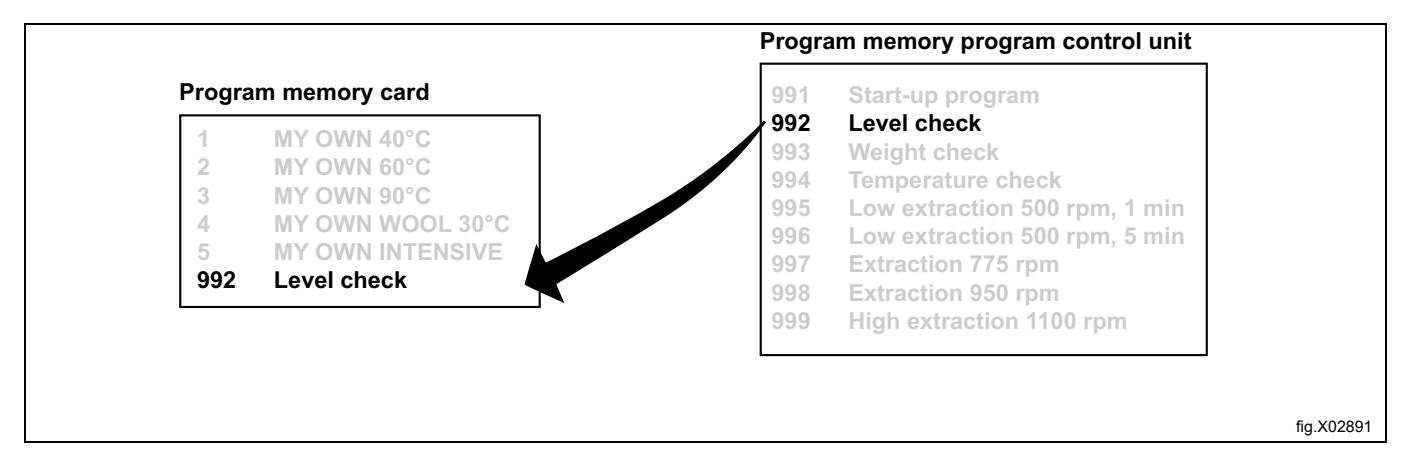

Valitse kohta 1 tai 2:

- 1. Jos haluat antaa ohjelmalle muun ohjelmanumeron kuin muistikortille määritetyn numeron: Syötä uusi ohjelman numero numeropainikkeilla ja paina sen jälkeen SELECT (VALITSE) -painiketta.
- 2. Jos olemassa oleva numero on sopiva: Paina SELECT (VALITSE) -painiketta.

Jos valitsemasi numero on jo käytössä:

- 1. Valitse toinen numero. Syötä uusi numero ja paina SELECT (VALITSE) -painiketta.
- 2. Tyhjennä vanha ohjelmanumero. Paina SELECT (VALITSE) -painiketta.

Kun ohjelma on kopioitu (kestää vain muutaman sekunnin), valikossa lukee: PROGRAM LOADED (OHJELMA LADATTU)

Jos haluat kopioida lisää ohjelmia:

Jatka painamalla mitä tahansa painiketta.

Kun olet valmis:

Korosta vaihtoehto EXIT (POISTU) painamalla toistuvasti painiketta  $\downarrow$ .

#### **Ohjelman poistaminen muistikortilta**

#### **Huom!**

**Muistikortilla olevia rajoitetun käytön ohjelmia ei voi poistaa.**

**Pesuohjelma, joka on luotu tietokoneella, voidaan määrittää rajoitetun käytön ohjelmaksi. Se tarkoittaa seuraavaa:**

- **• Ohjelmaa ei voi poistaa eikä kopioida koneen ohjelmamuistiin.**
- **• Ohjelmaa ei voi muokata eikä sen rakennetta voi tarkastella.**
- **• Jotta voit käyttää ohjelmaa, sinulla on oltava muistikortti, joka laitetaan ohjelmanhallintayksikköön silloin kun ohjelma käynnistetään.**

Korosta DELETE PROGRAM IN MEMORY CARD (POISTA MUISTIKORTILLA OLEVA OHJELMA) (paina tarvittaessa painiketta  $\downarrow$  **1**).

Paina SELECT (VALITSE) -painiketta.

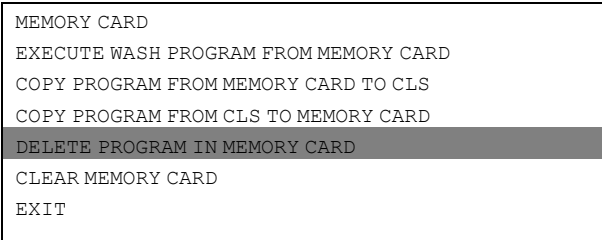

Korosta tarvittava ohjelma tarvittaessa painikkeella  $\clubsuit$ . Paina SELECT (VALITSE) -painiketta.

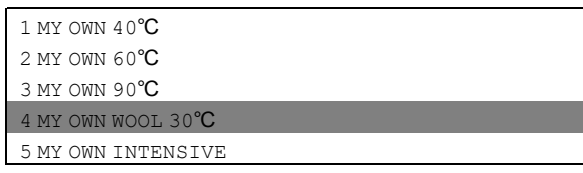

Ohjelma poistetaan nyt muistikortilta. Toimenpide kestää 5–15 sekuntia.

Jos haluat poistaa muita ohjelmia:

Jatka edellä kuvatulla tavalla.

Kun olet valmis:

Korosta vaihtoehto EXIT (POISTU) painamalla toistuvasti painiketta  $\downarrow$ . Paina SELECT (VALITSE) -painiketta.

#### **Muistikortin tyhjentäminen**

#### **Huom!**

**Muistikortilla olevia rajoitetun käytön ohjelmia ei voi poistaa. Pesuohjelma, joka on luotu tietokoneella, voidaan määrittää rajoitetun käytön ohjelmaksi. Se tarkoittaa seuraavaa:**

- **• Ohjelmaa ei voi poistaa eikä kopioida koneen ohjelmamuistiin.**
- **• Ohjelmaa ei voi muokata eikä sen rakennetta voi tarkastella.**
- **• Jotta voit käyttää ohjelmaa, sinulla on oltava muistikortti, joka laitetaan ohjelmanhallintayksikköön silloin kun ohjelma käynnistetään.**

Korosta CLEAR MEMORY CARD (TYHJENNÄ MUISTIKORTTI) (paina tarvittaessa painiketta  $\textbf{I}$ T).

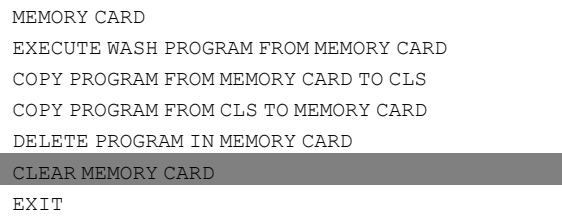

Jos muutat mieltäsi etkä haluakaan tyhjentää koko muistikorttia:

**Paina jotain muuta painiketta kuin SELECT (VALITSE) -painiketta.**

Jos haluat poistaa kaikki muistikortilla olevat ohjelmat (mahdollisia rajoitetun käytön ohjelmia lukuun ottamatta): Paina SELECT (VALITSE) -painiketta.

# <span id="page-56-0"></span>**8 Huolto**

# <span id="page-56-1"></span>**8.1 Päivittäin**

- Puhdista luukun tiiviste ja poista pesuainejäämät.
- Tarkista, että luukku ei vuoda.
- Puhdista pesuainelokero ja pyyhi laite kostealla liinalla.
- Tarkista, että tyhjennysventtiili ei vuoda.
- Käynnistä kone ja tarkista, että luukku pysyy lukittuna koneen käydessä. Siirry pikaohituksella ohjelman loppuun ja tarkista, että luukkua ei voi avata ennen kuin ohjelma on päättynyt.

Kone, jossa on vaaka:

- Tarkista, että paneelit on asennettu paikalleen.
- Tarkista, että koneessa ei ole vierasesineitä.
- Tarkista, että tulo- ja poistoletkut on sijoitettu vapaasti.
- Tarkista nollapaino.

# <span id="page-56-2"></span>**8.2 Joka kuukausi**

- Tarkista, että venttiilit, letkut ja liitännät eivät vuoda.
- Poista mahdollinen nukka tyhjennysaukosta, tyhjennysletkujen liitoksista jne.
- Tarkasta luukun lukitusrele.
	- Valitse ohjelma 991 (Käynnistysohjelma). Kun veden pinnantaso saavutetaan, paina hätäpysäytyspainiketta. Luukun lukitusrele avautuu, kun vedenpinta on laskenut lähelle sisärummun alapintaa.
	- Nollaa hätäpysäytyspainike ja kuittaa virheilmoitus kytkemällä virta pois päältä ja uudelleen päälle. **Huom.Luukun lukitusrele ei saa aueta välittömästi.**

# <span id="page-57-0"></span>**8.3 Pinnantason valvontajärjestelmän kalibrointi**

Pinnantason valvontajärjestelmän voi kalibroida erikseen manuaalisesti. Kalibrointi aloitetaan sisärummun pohjan tasolta.

Kalibroinnin voi suorittaa korkeintaan 250 mm:n tasolla sisärummun pohjasta. Koneen mukana toimitetaan mitta-asteikko, jolla sisärummun veden pinnantason voi tarkistaa.

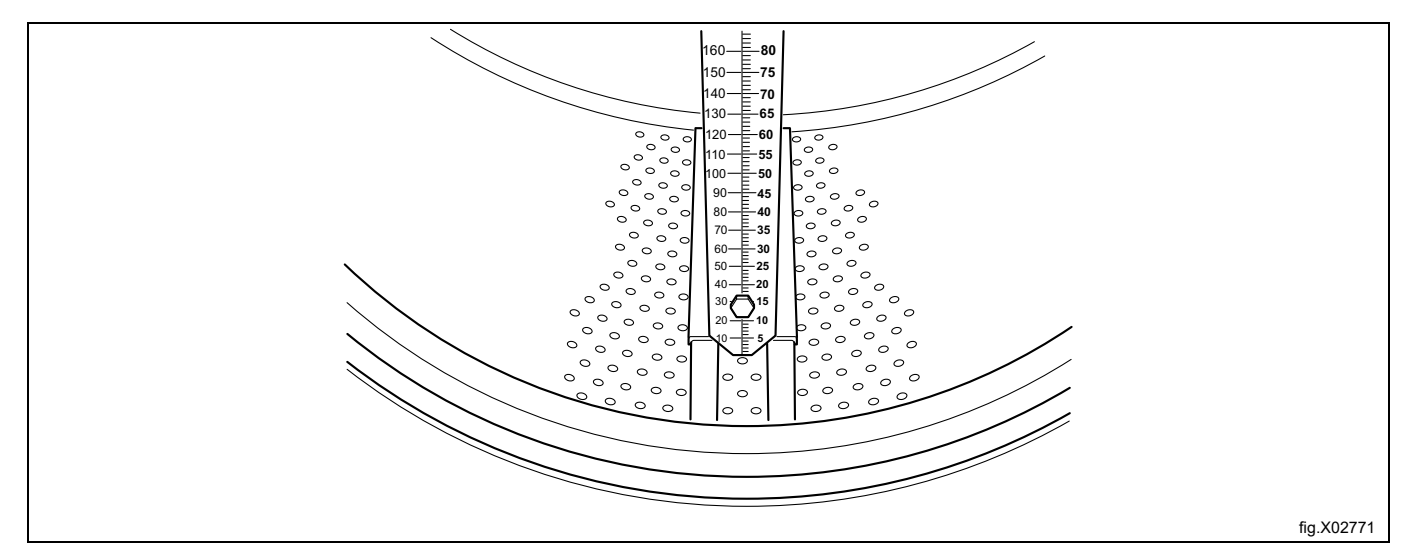

- Aseta mitta-asteikko sisärummun pohjalle kahden nostolaitteen ja etu- ja takapäätyjen väliin. Pyöritä rumpua siten, että mitta-asteikko on täysin pystyasennossa ja varmista, että mitan kolme nastaa ovat sisärummun aukkojen sisällä.
- Työnnä asteikko rummun pohjalle ja kiristä mutterit.

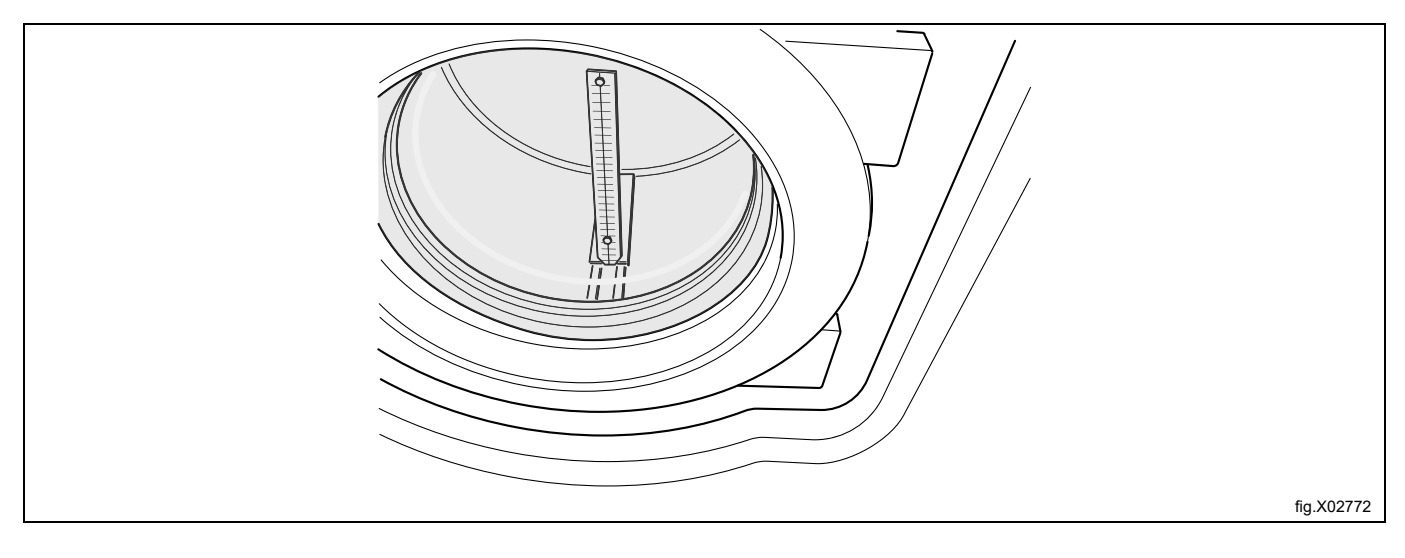

- Sulje luukku.
- Mitassa on kaksi erilaista asteikkoa, toinen millimetreinä (mm) ja toinen RU-yksikköinä (2 mm / R-yksikkö). Kalibrointi on suoritettava vähintään viidessä pinnantason vaiheessa, joista ensimmäinen on veden syöttö sisärumpuun. Kalibrointivaiheita voidaan tarvittaessa suorittaa enemmän.
	- Siirry alaspäin kohtaan Options menu (Asetukset-valikko).
	- Paina Select (Valitse) -painiketta.
	- Siirry alaspäin kohtaan Service mode (Huoltotila).
	- Paina Select (Valitse) -painiketta.

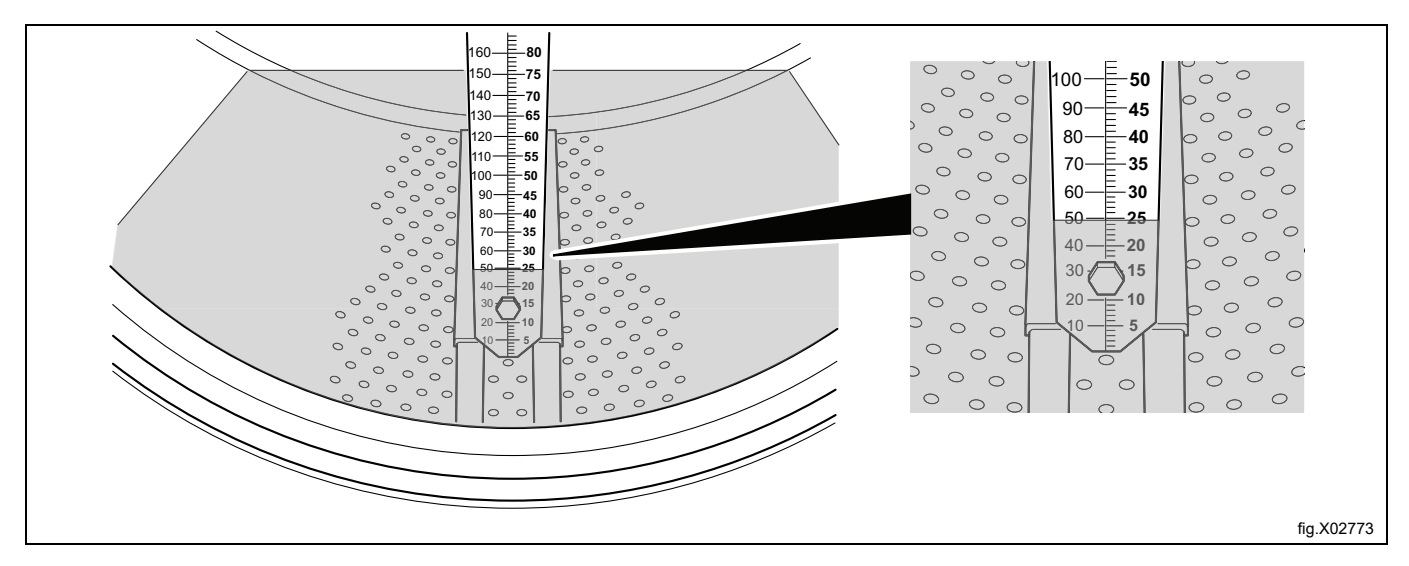

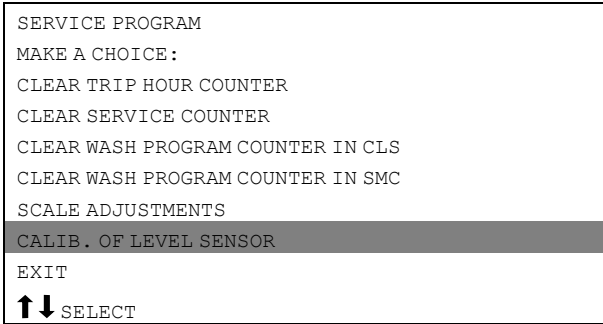

- Näytössä näkyy nyt Service Mode (Huoltotila).
- Sulje luukku.
- Siirry alaspäin kohtaan Calibration of level sensor (Pinta-anturin kalibrointi).
- Paina Select (Valitse) -painiketta.

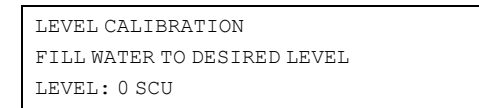

- Paina Open (Avaa) -painiketta ja lisää vettä, kunnes vesi ulottuu sisärummun pohjalle, johon mitta-asteikko on asetettu.
- Paina OK-painiketta.
- Syötä mitta-asteikon lukema arvo RU-yksiköissä (ensimmäinen asetus on rummun nollataso).
- Paina OK-painiketta.
- Lisää vettä painamalla Open (Avaa) -painiketta.
- Paina OK-painiketta.
- Syötä mitta-asteikon arvo RU-yksiköissä. (Jos syötät väärän arvon, paina CLR-painiketta. Syötä uusi arvo.)
- Paina OK-painiketta.
- Syötä muut kolme arvoa siten, että niitä on yhteensä viisi.
- Kun kaikki arvot on syötetty, paina Save (Tallenna) -painiketta.

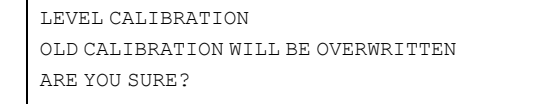

- Paina OK-painiketta.
- Siirry alaspäin kohtaan EXIT (POISTU).
- Paina SELECT (VALITSE) -painiketta.

# <span id="page-60-0"></span>**8.4 Vaa'an kalibrointi (punnitustoiminto)**

#### **Vaa'an nollaus (punnitustoiminto)**

Vaaka on kalibroitu tehtaalla eikä sitä tarvitse säätää, ellei vaa'an osia jouduta vaihtamaan. Nollaus on kuitenkin tehtävä, sillä vaakaan on ohjelmoitava koneen kokonaispaino.

Varmista, että vesi- ja tyhjennysletkut ovat paikallaan ja asianmukaisesti asennettu.

Varmista, että kaikki paneelit on asennettu paikalleen ja että virtaliitännän suojus on asetettu koneen päälle.

- Siirry huoltotilaan kuten pinnantason kalibroinnissa.
- Siirry huoltotilassa vaa'an säätöön (scale adjustment).
- Paina Select (Valitse) -painiketta.
- Siirry alaspäin kohtaan Zero calibration (nollakalibrointi).
- Paina Select (Valitse) -painiketta.
- Paina Select-painiketta (Varmista, että koneessa ei ole ylimääräistä painoa. Älä myöskään nojaa koneeseen.)
- Kun näkyviin tulee teksti Reset scale from calibration... (Nollaa vaaka kalibroinnista), paina Select-painiketta.
- Siirry alaspäin kohtaan Exit (Poistu).
- Paina Select (Valitse) -painiketta.
- Palaa päävalikkoon.

Nollasäätö on nyt tehty ja tyhjän koneen painon arvona pitäisi nyt näkyä 0,0 kg (±0,1 kg:n poikkeama sallitaan). Jos näkyvissä on jokin muu arvo, nollasäätö on tehtävä uudelleen alusta alkaen.

# <span id="page-61-0"></span>**8.5 Wascator FOM 71 CLS -referenssikoneiden kalibrointi**

**Wascator FOM 71 CLS -koneen kalibroinnin tarkistuslista**

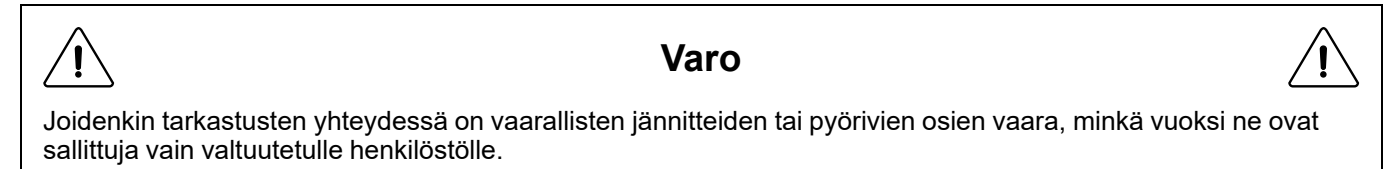

Tämä hyväksyntätarkastus on tehtävä vähintään kerran vuodessa. Kaikkien mittauslaitteiden on oltava laboratoriolaitteita (katso alla oleva luettelo), joissa on tunnistemerkinnät ja jotka on tarkastettu enintään 12 kuukautta ennen testausta.

Kalibrointitoimenpiteet on esitetty alla olevassa luettelossa ja koneen mukana toimitettavassa oppaassa. Noudata ohjeita ja merkitse kaikki arvot näiden ohjeiden liitteenä olevaan lomakkeeseen xxxx.

Kaikki kalibrointitarkastukset läpäisevä referenssikone noudattaa standardin IEC 456 vaatimuksia.

#### **Tarvittavat mittauslaitteet:**

- Vesivaaka
- Yleismittari
- Nopeusmittari, digitaalinen takometri
- Lämpötilan mittauslaite
- Ajastin

#### **Tehtävät tarkistukset**

#### 1. **Lämmityselementtien teho \*\*\*VAROITUS\*\*\***

Irrota etupaneeli ja mittaa lämmityselementtien kylmänkestävyys. Elementtien tulee on huoneenlämpöisiä eikä konetta saa olla käytetty vähintään viiteen tuntiin.

Vastus 20 °C:ssa:

Nimellisjännite koneeseen kiinnitetyn vastusarvotarran mukaan

400/230 volttia 28,5–29,7 ohmia

415/240 volttia 30,9–32,2 ohmia

#### 2. **Lämmityselementtien silmämääräinen tarkastus \*\*\*VAROITUS\*\*\***

Irrota yksi lämmityselementeistä ja tarkasta se silmämääräisesti kertyneen nukan, kalkin jne. varalta, jotka voivat heikentää lämmitystehoa.

#### 3. **Verkkojännite \*\*\*VAROITUS\*\*\***

Mittaa nimellisjännite koneeseen syötetyn verkkovirran johdinten L1 - L2 - L3 välillä.

#### 4. **Koneen tasapainotus**

Kone on asennettava tasaiselle ja vaakasuoralle alustalle. Tarkista, että koneen yläosa on vaakasuorassa. Mittaa vesivaa'alla. Poikkeama vaakatasosta ei saa olla yli 5 mm yläpaneelin missään kulmassa.

#### 5. **Poistoletkun asennus**

Tarkista poistoletkun asennus, poistoletkun minimihalkaisija 50 mm. Poisto, jossa on 150 mm:n vapaa pystyvirtaus, on suositus mutta ei pakollinen vaatimus.

#### 6. **Veden syöttö**

Tarkista veden syöttöpaine ja syötön täyttönopeus. Syöttöpaineen tulee olla 200–600 kPa (2–6 bar). Mittaa syöttöaika painontarkistusohjelmalla:

FOM 71 CLS -ohjelma 993 (18 kg).

Koneen pitää olla tyhjä.

Syöttöajan 18 kg:n painoon tulee olla 60–75 sekuntia.

#### 7. **Vuoto poisto- ja tuloventtiilissä**

Tarkista poisto- ja tuloventtiilit vuotojen varalta.

Suorita painontarkistusohjelma.

Paino 18 kg. Pysäytä kone 15 minuutiksi.

Paino ei saa muuttua 15 minuutin kuluessa.

#### 8. **Sisäisen pinnantasoasteikon kalibrointi**

Kalibroi pinnantason valvonta käyttöoppaan ohjeiden mukaan.

#### 9. **Vedenpinnan taso**

Vedenpinnan tason säädöt ja tarkistukset.

Käytä pinnantason tarkistusohjelmia. Koneen pitää olla tyhjä eikä se saa olla toiminnassa.

Suorita pinnantason tarkistusohjelma 992. Ohjelma täyttää koneeseen vettä peräjälkeen tasoille 100, 130, 160 ja 200 mm. Tarkista veden pinnantaso jokaisen pysähtymisen kohdalla rummun sisällä olevasta mitta-asteikosta. Suurin poikkeama ± 5 mm.

#### 10.**Painon tarkistus**

Suorita koneen nollakalibrointi käyttöoppaan ohjeiden mukaan. Koneen tulee olla pysähtyneenä. Aseta koneen päälle 10 kg:n kalibrointipaino. Tarkista asteikon lukema. Lisää 10 kg ja toista toimenpide. Tarkista arvo. Näytössä näkyvän painon tulee olla ± 0,1 kg:n sisällä kalibrointipainoista.

#### 11. **Tyhjennysaika**

Käytä pinnantason tarkistusohjelmaa 992. Täytä kone 160 mm:n tasolle. Tyhjennä vesi. Mittaa tyhjennysaikaa siihen saakka, kunnes täysi virtaus heikkenee. Suurin sallittu aika on 30 sekuntia.

#### 12.**Lämpötilan tarkistus**

Käytä lämpötilan tarkistusohjelmaa 994. Aseta lämpötila-anturi ylemmän luukun tiivisteen läpi rumpuun tai käytä laboratoriolämpömittaria

(kalibroitava erikseen etukäteen). Tarkista arvojen 25 °, 40 °, 60 ° ja 80 ° kohdalla näkyvät lämpötilat koneen näytöstä ja mittauslaitteista.

Suurin poikkeama ± 1 ℃.

#### 13.**Rummun nopeus pesun aikana**. **\*\*\*VAROITUS\*\*\***

Irrota takapaneeli. Suorita ohjelma 991.

Pesunopeus mitataan nopeusmittarilla (heijastintyyppinen).

Heijastin asetetaan isoon hihnapyörään. Pesunopeus mitataan nimellisjännitteellä ja 5 kg:n pyykillä puuvillatekstiilejä.

Sallittu nopeusvaihtelu kumpaankin suuntaan: 52 ± 1 RPM.

#### 14.**Linkousnopeus \*\*\*VAROITUS\*\*\***

Toimi kuten kohdassa 13, mutta siirry pikaohituksella viimeiseen tyhjennykseen pyykin kastelun jälkeen ja mittaa linkousnopeus hyvin tasapainossa olevalla kuormalla märkiä puuvillatekstiilejä (kuivapaino 5 kg), kun asetusnopeus 500 rpm on saavutettu.

Linkousnopeuden tulee olla arvon 500 ± 20 RPM sisällä.

#### 15.**Koko ohjelman tallentaminen (ei pakollinen)**

Tallenna koko IEC 60 °C puuvillaohjelma laboratoriotallennuslaitteella. Älä täytä konetta, jotta saat parhaan kalibrointituloksen.

Ajan funktiona tallennettavat parametrit:

Lämpötila

Vesimäärä

Nopeus.

# <span id="page-64-0"></span>**8.6 Luukun avaaminen Wascator FOM71CLS -koneen testinäytettä varten**

#### **Luukun avaaminen pesuohjelman aikana**

Luukun voi avata pesuohjelman aikana testinäytteiden ottamista varten, mutta seuraavien ehtojen on kuitenkin täytyttävä:

- Veden pinnantaso koneessa ei saa olla yli 38 RU, kun luukku avataan.
- Veden lämpötila ei saa olla yli 60 ℃.

Kaksi keskeytystä sallitaan luukun avaamista varten pesuohjelman aikana.

- Ohjelmoitu keskeytys keskeytys on ohjelmoitu pesuohjelmassa.
- Valitse PAUSE (TAUKO) napsauttamalla valikossa.

# <span id="page-65-0"></span>**9 Tietoja hävittämisestä**

# <span id="page-65-1"></span>**9.1 Laitteen hävittäminen käyttöiän päättyessä**

Ennen koneen lopullista käytöstäpoistoa on suositeltavaa tarkistaa sen kunto huolellisesti ja arvioida, onko rakenteessa kohtia, joihin voi jätehuollon käsittelyn aikana tulla rakennevaurioita tai muita vikoja.

Koneen osat täytyy lajitella hävittämistä varten niiden ominaisuuksien mukaan (esim. metallit, öljyt, rasvat, muovi, kumi jne.).

Eri maiden lainsäädäntö vaihtelee laitteen käytöstäpoistoa koskevissa asioissa. Tämän vuoksi neuvomme noudattamaan sen maan lakeja ja määräyksiä, jossa käytöstäpoisto tapahtuu.

Yleissääntönä laite on toimitettava erikoistuneeseen keräys-/romutuskeskukseen.

Pura kone jakaen osat niiden kemiallisten ominaisuuksien mukaan. Muista, että kompressori sisältää kierrätettävää voiteluöljyä ja kylmäainetta ja että jäähdyttimen ja lämpöpumpun osat ovat yhdyskuntajätteisiin verrattavia erikoisjätteitä.

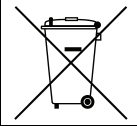

Tuotteessa oleva merkki osoittaa, että sitä ei saa käsitellä kotitalousjätteenä vaan se täytyy hävittää asianmukaisella tavalla ympäristö- ja terveyshaittojen välttämiseksi. Lisätietoja tuotteen kierrättämisestä saat ottamalla yhteyttä paikalliseen jälleenmyyjään tai edustajaan, huoltopalveluun tai paikallisiin jätehuoltoviranomaisiin.

#### **Huom!**

**Kun kone poistetaan käytöstä lopullisesti, kaikki merkinnät, tämä käsikirja ja muut laitetta koskevat asiakirjat on tuhottava.**

### <span id="page-65-2"></span>**9.2 Pakkauksen hävittäminen**

Pakkausmateriaalit tulee hävittää laitteen käyttömaassa voimassa olevien määräysten mukaisesti. Kaikki pakkausmateriaalit ovat ympäristöystävällisiä.

Ne voidaan säilyttää turvallisesti, kierrättää tai polttaa asianmukaisessa jätteidenpolttolaitoksessa. Kierrätettävät muoviosat on merkitty alla olevien esimerkkien mukaisesti.

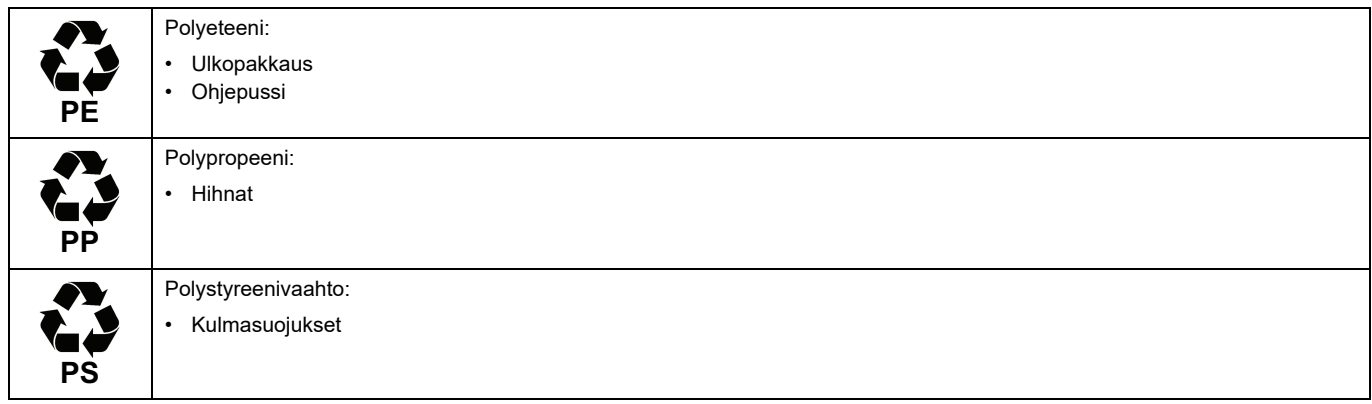

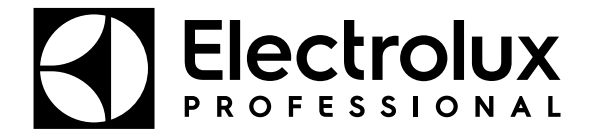

Electrolux Professional AB 341 80 Ljungby, Sweden www.electroluxprofessional.com